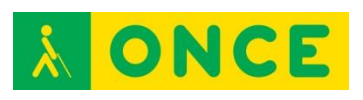

# **Guía sobre Tiflotecnología y Tecnología de Apoyo para uso educativo CONOCIMIENTOS BÁSICOS (Última actualización: febrero 2016)**

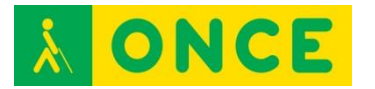

# ÍNDICE

<span id="page-1-0"></span>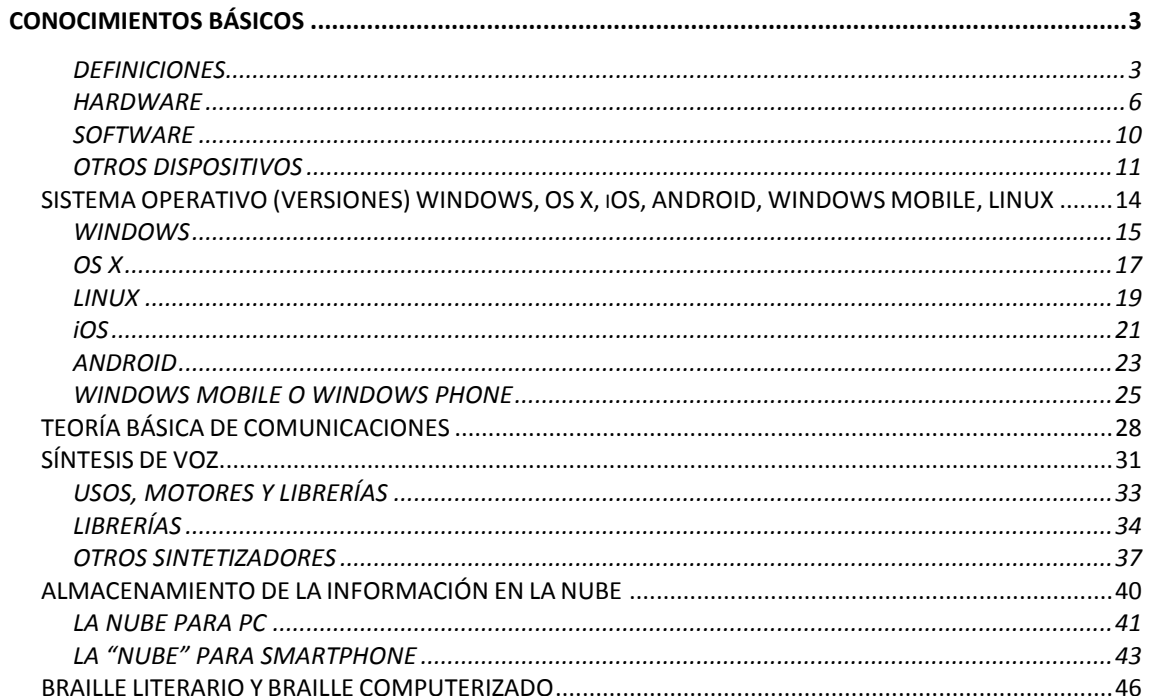

<span id="page-2-0"></span>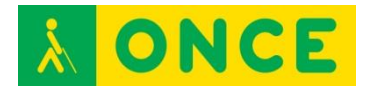

## **CONOCIMIENTOS BÁSICOS**

## **DEFINICIONES**

<span id="page-2-1"></span>**PC**: son las iniciales de Personal Computer u ordenador personal. Se trata de una herramienta electrónica que hoy en día encontramos cada vez con más frecuencia en muchos lugares (oficinas, casas, colegios).

El ordenador procesa y almacena información gracias a un sistema operativo sobre el que se instalan programas, de acuerdo con las necesidades del usuario: escribir, dibujar, escuchar música, jugar, ver material multimedia, retocar fotografías, diseñar una revista o un diario, confeccionar planos y maquetas tridimensionales, hacer cálculos matemáticos y financieros o comunicarse con cualquier lugar del mundo si se cuenta con una conexión a Internet.

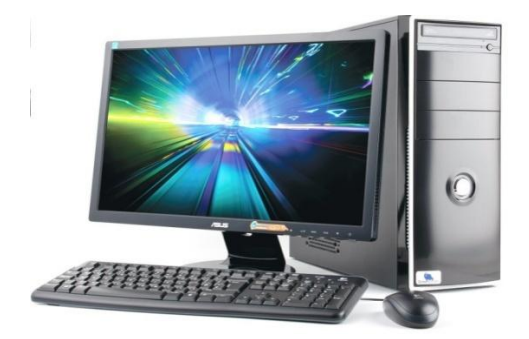

**MAC**: se denomina así a los ordenadores que trabajan con el sistema operativo de la marca Apple. Las siglas se corresponden con las iniciales de MACintosh Operating System.

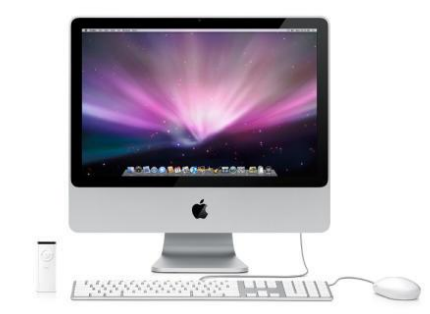

Existen varios tipos de ordenadores:

De sobremesa: Diseñado para ser usado en una ubicación estable, como una mesa.

Portátiles: Pensados para poder trasladar a cualquier lugar, debido a su tamaño y peso reducidos y a su autonomía eléctrica, gracias a una batería recargable. Tienen incorporados en un mismo bloque el teclado, el ratón, la pantalla y otros elementos (webcam, lector de tarjetas,...). Podemos distinguir

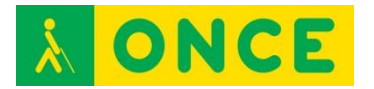

varios tipos de ordenadores portátiles dependiendo del tamaño y de la capacidad de memoria de que disponen: netbook.

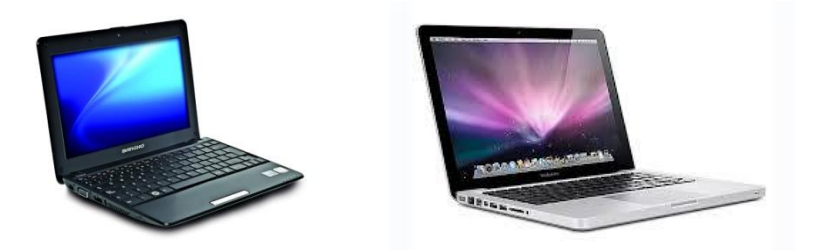

Tablets: es un tipo de ordenador portátil plano y táctil en el que no es necesario ni el ratón ni el teclado para interaccionar con el dispositivo. El que disponga de pantalla táctil permite que se maneje con una sola mano.

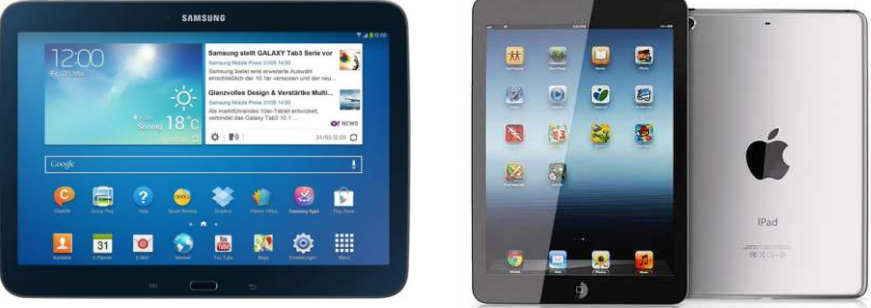

Cada día son más habituales los equipos híbridos entre portátil y tableta.

Dentro de este tipo de dispositivos se encuentran también los denominados "todo en uno" (all in one) de uso habitual en algunos centros educativos.

Un ordenador está compuesto por los siguientes elementos:

PLACA BASE: contiene la BIOS y permite la conexión de la CPU, disco/s duro/s, puertos USB, puertos serie y paralelo, la tarjeta de sonido, conectores para el ratón, el teclado,....

En la actualidad está en desuso la colocación de puertos serie y paralelo y los conectores específicos para el teclado y el ratón, siendo sustituidos por numerosos puertos USB.

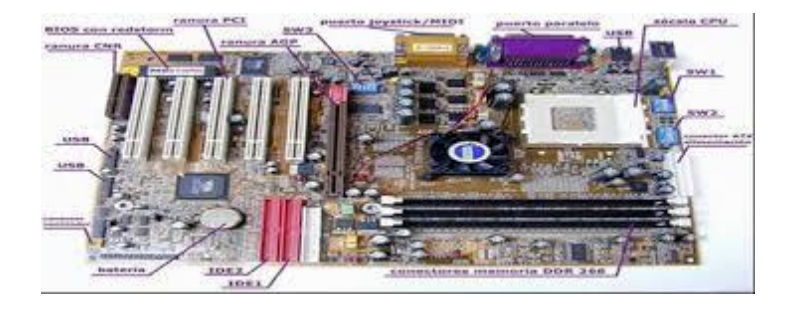

CPU: Unidad Central de Proceso o procesador. Cerebro del ordenador. Su integrante principal es un circuito integrado (microprocesador) en el cual se

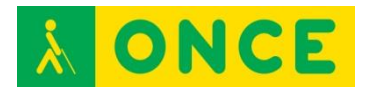

procesan las instrucciones de los programas que utiliza el ordenador (Software) y se controla el funcionamiento de los distintos componentes del mismo (Hardware).

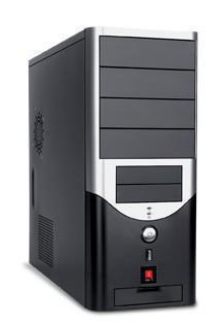

MEMORIA RAM: (Memoria de Acceso Aleatorio) es la parte del ordenador en la que se almacena temporalmente la información necesaria para ejecutarse un programa.

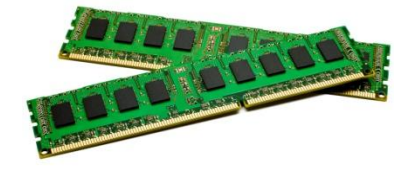

BIOS: (SISTEMA BÁSICO DE ENTRADA/SALIDA) en los ordenadores, la BIOS contiene todo el código requerido para controlar el teclado, la pantalla, los discos duros y unidades de almacenamiento, las comunicaciones....

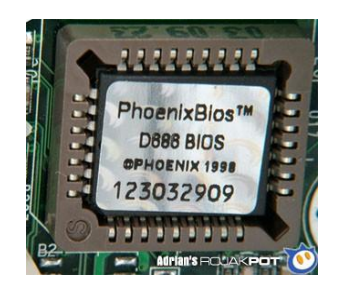

FUENTE DE ALIMENTACIÓN: a través de la que se sirve la electricidad al ordenador. Suele ir acompañada de un ventilador para evitar recalentamientos.

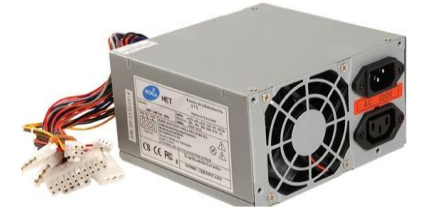

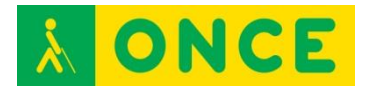

TARJETA DE VÍDEO: es la que se encarga de enviar, a través de un cable, la señal de vídeo que se envía a la pantalla del ordenador. Puede estar integrada en la placa base.

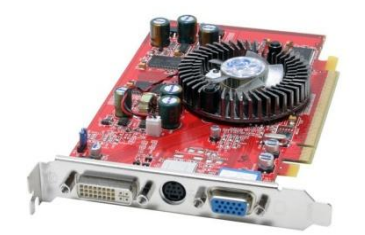

Un ordenador está compuesto, además de todos estos componentes físicos, de dos elementos fundamentales: hardware y software.

## **HARDWARE**

<span id="page-5-0"></span>Se llama Hardware a todos los elementos que componen físicamente un equipo informático u ordenador. Los elementos que forman el Hardware son:

#### **Dispositivos de entrada**

Son aquellos por los que podemos introducir al ordenador los datos que queremos tratar. Tenemos los siguientes:

**TECLADO**: con todo lo necesario para escribir en el ordenador.

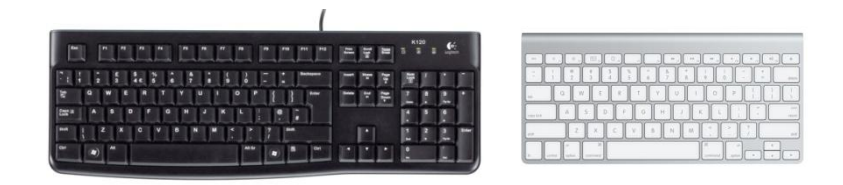

**RATÓN o MOUSE**: dispositivo que mueve un puntero electrónico sobre la pantalla interactuando directamente.

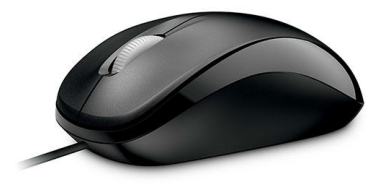

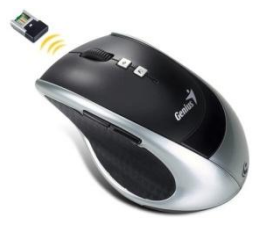

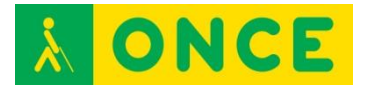

**MICRÓFONO**: permite grabar sonido.

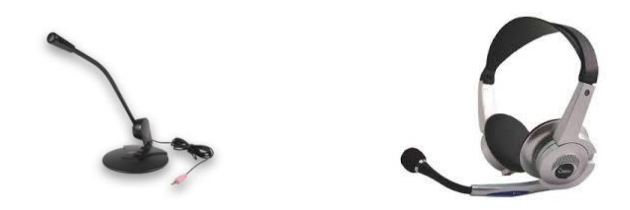

**WEBCAM**: pequeña cámara que permite capturar imágenes.

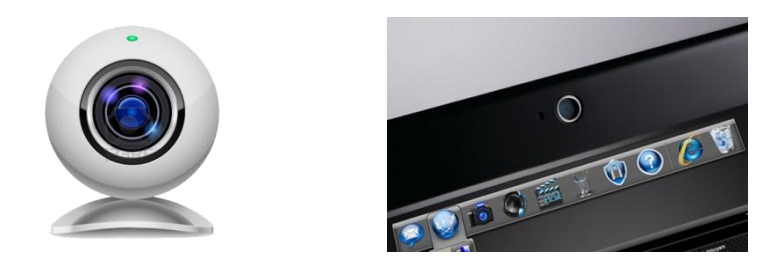

**SCANNER**: dispositivo óptico que permite introducir imágenes desde papel, libros, etc., requiere de un programa de reconocimiento para el tratamiento de la información introducida.

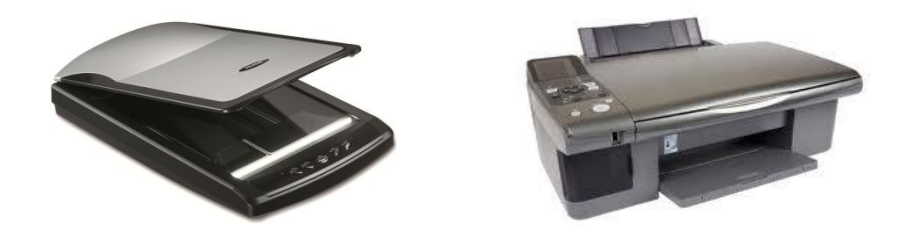

**TABLETA DIGITALIZADORA**: una tableta digitalizadora o tableta gráfica es un periférico que permite al usuario introducir gráficos o dibujos a mano, tal como lo haría con lápiz y papel. También permite apuntar y señalar los objetos que se encuentran en la pantalla.

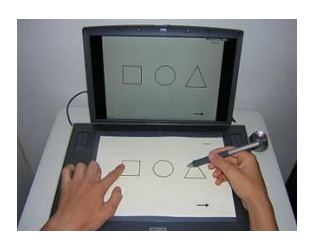

#### **Dispositivos de salida:**

Son los que nos presentan la información procesada por el ordenador.

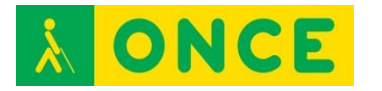

**MONITOR**: presenta en una pantalla la información.

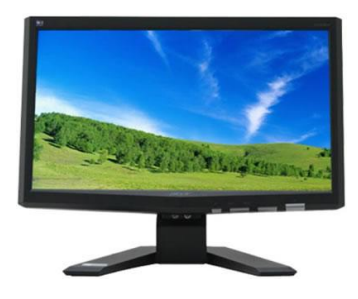

**IMPRESORA**: presenta la información impresa en papel.

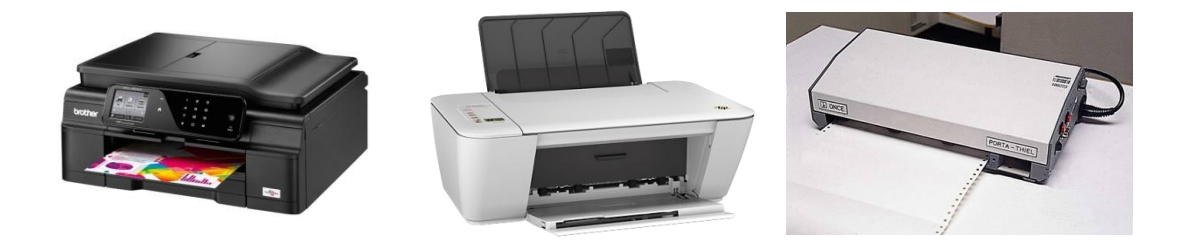

**ALTAVOCES**: a través de los que escuchamos el sonido del ordenador.

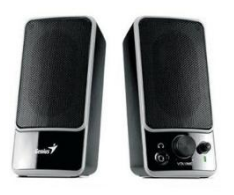

**MÓDEM**: aparato que permite conectar una línea telefónica al equipo y acceder a Internet. Transforma las señales digitales del ordenador en analógicas de la comunicación telefónica y viceversa. Los módems externos son los más utilizados por la facilidad de instalación por contar con indicadores luminosos que permiten conocer el estado de la conexión.

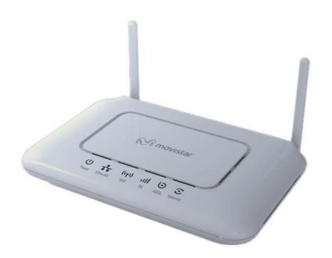

#### **Dispositivos de entrada/salida o de almacenamiento:**

**DISCO DURO**: alojados normalmente dentro del ordenador (disco duro interno), tienen una gran capacidad de almacenamiento y no son extraíbles fácilmente. Almacenan, de forma automática, casi toda la información que manejamos desde un ordenador, empezando por el sistema operativo que permite arrancar el PC, y los programas que se manejan, archivos de texto, imágenes, videos, etc. que no indicamos que se almacenan en otro dispositivo.

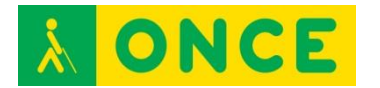

Cada vez se utilizan más los DISCOS DE ESTADO SÓLIDO (SSD del inglés Soli-State Drive) es un tipo de dispositivo de almacenamiento de datos que utiliza memoria no volátil como la memoria flash, para almacenar datos, en lugar de los platos o discos magnéticos de las unidades de discos duros (HDD) convencionales.

En comparación con los discos duros tradicionales, las unidades de estado sólido son menos sensibles a los golpes, son prácticamente inaudibles y tienen un menor tiempo de acceso y de latencia. Los SSD hacen uso de la misma interfaz que los discos duros, por lo que son fácilmente intercambiables sin tener que recurrir a adaptadores o tarjetas de expansión para compatibilizarlos con el equipo.

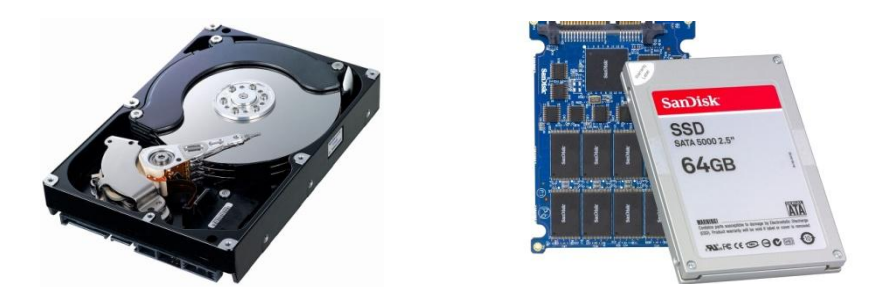

**DISCO DURO EXTRAÍBLE**: se trata de un disco duro externo fácilmente transportable de un sitio a otro. Según avanza la tecnología cada vez son más pequeños y con mayor capacidad de memoria.

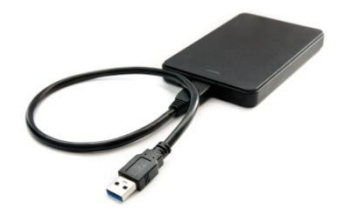

**REPRODUCTOR-GRABADOR DE CD/DVD (RW):** permite leer y grabar/regrabar datos, archivos de datos, sonidos, imágenes.

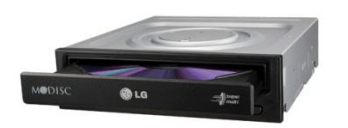

**TARJETAS DE MEMORIA SD/MICRO SD**: tipos de memorias que se comercializan para uso de dispositivos portátiles: cámaras digitales, videocámaras, agendas y libros electrónicos..., la información almacenada se puede leer en los dispositivos y en el ordenador a través de un lector de tarjetas conectado a alguno de los puertos USB. Muchos ordenadores tienen integrado lector de tarjetas directamente.

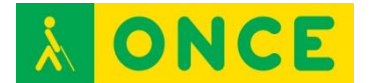

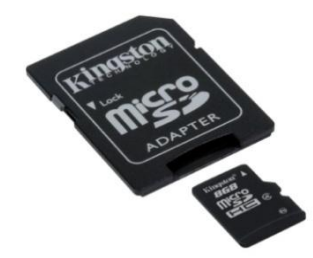

**PENDRIVE**: memoria extraíble que se conecta directamente a través de un puerto USB del ordenador.

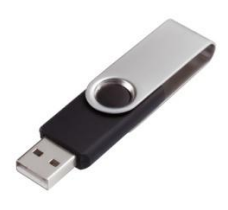

**SOFTWARE** 

<span id="page-9-0"></span>Se denomina Software a todos los elementos intangibles (que no se pueden tocar) de un ordenador, es decir, los datos y los programas que permiten que el PC pueda desempeñar tareas inteligentes, dirigiendo a los componentes físicos o hardware con instrucciones y datos a través de diferentes tipos de programas.

El más importante para el funcionamiento del ordenador es el Sistema Operativo.

Por su especial relevancia hacemos alusión en este apartado al **Firmware.** Es un programa informático que establece la lógica de más bajo nivel que controla los circuitos electrónicos de un dispositivo de cualquier tipo. Está fuertemente integrado con la electrónica del dispositivo teniendo su software directa interacción con el hardware: es el encargado de controlarlo para ejecutar correctamente las instrucciones externas. Es un software que maneja físicamente al hardware. El programa BIOS de una computadora es un firmware cuyo propósito es activar una máquina desde su encendido y preparar el entorno para cargar un sistema operativo en la memoria RAM. El firmware ha evolucionado para significar casi cualquier contenido programable de un dispositivo de hardware, no solo código de máquina para un procesador, sino también configuraciones y datos para los circuitos integrados para aplicaciones específicas (ASIC), dispositivos de lógica programable, etc.

La interacción entre el software y el hardware hace que el ordenador trabaje, es decir, el software envía instrucciones al hardware haciendo posible su funcionamiento.

Según las funciones que realizan, el software se puede clasificar en:

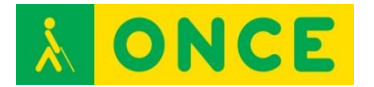

Software de sistema: Programas que sirven para interactuar con el sistema, dando control sobre el hardware, además de dar soporte a otros programas.

El Software de Sistema se divide en:

- Sistema Operativo.
- Controladores de dispositivos.
- Programas utilitarios.

Software de aplicación: Son los programas diseñados para o por los usuarios para facilitar la realización de tareas específicas en la computadora, como pueden ser las aplicaciones ofimáticas (procesador de texto, hoja de cálculo, programa de presentación, sistema de gestión de base de datos...) u otros tipos de software especializados como software médico, software educativo, editores de música, programas de contabilidad, etc.

Software de programación: Es el conjunto de herramientas que permiten al programador escribir programas informáticos, usando diferentes alternativas y lenguajes de programación, de una manera práctica**.** 

## **OTROS DISPOSITIVOS**

<span id="page-10-0"></span>**SMARTPHONE:** También llamado teléfono inteligente. Se trata de un teléfono móvil con pantalla táctil, que permite al usuario conectarse a internet, gestionar cuentas de correo electrónico e instalar otras aplicaciones y recursos a modo de pequeño ordenador. Estas aplicaciones pueden ser desarrolladas por el fabricante del dispositivo, por el operador o por terceros.

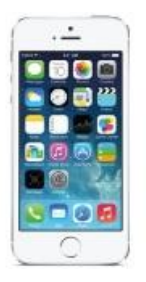

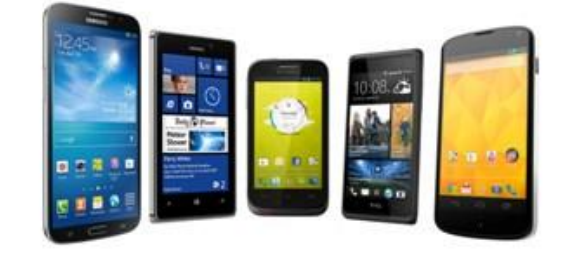

Otra característica de todos los Smartphone es que disponen de una cámara o varias. Destaca su excelente acceso y conectividad a Internet.

Ofrece la posibilidad de lectura de archivos en diversos formatos de acuerdo a las aplicaciones previamente instaladas, incluyendo las más conocidas, como es el caso de Microsoft Office.

Características de un Smartphone:

- Soporta correo electrónico y posibilidad de conexión a redes sociales.
- Cuenta con GPS.
- Permite la instalación de programas de terceros.

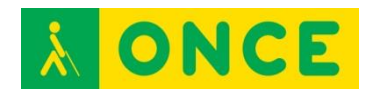

- Utiliza cualquier interfaz para la entrada de datos, como por ejemplo teclado QWERTY, pantalla táctil.
- Permite el uso de Internet con tecnología 4G.
- Tiene agenda digital, administración de contactos.
- Permite leer documentos en distintos formatos, entre ellos los PDF y archivos de Microsoft Office.
- Debe contar con algún [sistema operativo.](http://www.areatecnologia.com/sistemas-operativos.htm)
- Cuentan con memorias externas como micro SD.
- Cámara trasera y/o delantera.
- Son multitarea: puedes recibir llamadas, revisar tu agenda mientras ves unos videos en Media Player o sincronizas tu dispositivo con otros.

**APP:** El término APP es la abreviatura de Application que comenzó a utilizarse especialmente para referirse a las aplicaciones para móviles. Una APP es una aplicación de software que se instala en dispositivos móviles o tablets para ayudar al usuario en una labor concreta. El objetivo de una APP es facilitarnos la consecución de una labor determinada o asistirnos en operaciones y gestiones del día a día.

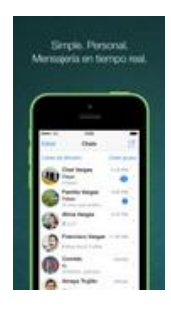

## **BIBLIOGRAFÍA, MANUALES, RECURSOS Y ENLACES DE INTERÉS**

- [El rincón del vago:](http://html.rincondelvago.com/computadores-y-ordenadores_1.html) [http://html.rincondelvago.com/computadores-y-ordenadores\\_1.html](http://html.rincondelvago.com/computadores-y-ordenadores_1.html)
- [Monografías:](http://www.monografias.com/trabajos82/manual-informatica-principiantes/manual-informatica-principiantes2.shtml) [http://www.monografias.com/trabajos82/manual-informatica](http://www.monografias.com/trabajos82/manual-informatica-principiantes/manual-informatica-principiantes2.shtml)[principiantes/manual-informatica-principiantes2.shtml](http://www.monografias.com/trabajos82/manual-informatica-principiantes/manual-informatica-principiantes2.shtml)
- [Descarga de COMPUTADOR:](https://www.uclm.es/area/egi/OFITEC/Descarga/COMPUTADOR.PDF) <https://www.uclm.es/area/egi/OFITEC/Descarga/COMPUTADOR.PDF>
- [Saber más:](http://www.sabermas.umich.mx/archivo/secciones-anteriores/tecnologia/57-numero-7/116-smartphone.html) [http://www.sabermas.umich.mx/archivo/secciones](http://www.sabermas.umich.mx/archivo/secciones-anteriores/tecnologia/57-numero-7/116-smartphone.html)[anteriores/tecnologia/57-numero-7/116-smartphone.html](http://www.sabermas.umich.mx/archivo/secciones-anteriores/tecnologia/57-numero-7/116-smartphone.html)
- Taller Informática: <https://tallerinformatica.wordpress.com/clasificacion-del-software/>
- [Mundo Informático:](https://sites.google.com/site/mundoinformatico0/home/software/1--clasificacion-segun-su-funcion) [https://sites.google.com/site/mundoinformatico0/home/software/1-](https://sites.google.com/site/mundoinformatico0/home/software/1--) [clasificacion-segun-su-funcion](https://sites.google.com/site/mundoinformatico0/home/software/1--)
- [Wikipedia \(](https://es.wikipedia.org/wiki/Software)Software): <https://es.wikipedia.org/wiki/Software>

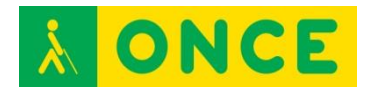

- [Informática básica:](http://proyectoova.webcindario.com/clasificacin_del_software.html) [http://proyectoova.webcindario.com/clasificacin\\_del\\_software.html](http://proyectoova.webcindario.com/clasificacin_del_software.html)
- [Definiciones informáticas:](http://www.ithinkweb.mx/capacita/soft_ware.html) [http://www.ithinkweb.mx/capacita/soft\\_ware.html](http://www.ithinkweb.mx/capacita/soft_ware.html)
- [Wikipedia \(](https://es.wikipedia.org/wiki/Tableta_digitalizadora)Tableta digitalizadora): [https://es.wikipedia.org/wiki/Tableta\\_digitalizadora](https://es.wikipedia.org/wiki/Tableta_digitalizadora)
- [Aplicación alternativa a app:](http://www.fundeu.es/recomendacion/aplicacion-alternativa-a-app/) <http://www.fundeu.es/recomendacion/aplicacion-alternativa-a-app/>
- [Aplicativos móviles:](http://slideplayer.es/slide/5545494/) <http://slideplayer.es/slide/5545494/>
- [Todo sobre Mac:](http://todosobremacos.blogspot.com.es/2012/10/definicion.html) <http://todosobremacos.blogspot.com.es/2012/10/definicion.html>
- [Definición de modem:](http://definicion.de/modem/) <http://definicion.de/modem/>
- [Manual de Usuario:](http://educacion.once.es/tiflotecnologia/9-documentacion-compartida/manual-tiflotecnologia-2003.pdf/at-download/file) Conocimientos básicos sobre Tiflotecnología. Utilidades, sugerencias y trucos. Junio 2003. Autores: Marta Alegría Fernández, Lina Apástegui Nadal, Rosa María Garrido Feijoo, José Antonio Muñoz Sevilla, Nieves Santorum Martín y Carmen Sanz Moreno: [http://educacion.once.es/tiflotecnologia/9-documentacion](http://educacion.once.es/tiflotecnologia/9-documentacion-)[compartida/manual-tiflotecnologia-2003.pdf/at-download/file](http://educacion.once.es/tiflotecnologia/9-documentacion-)

[Volver al índice](#page-1-0)

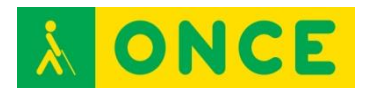

## <span id="page-13-0"></span>**SISTEMA OPERATIVO (VERSIONES) WINDOWS, OS X, IOS, ANDROID, WINDOWS MOBILE, LINUX**

#### **SISTEMA OPERATIVO:**

Un sistema operativo es un programa o conjunto de programas de un sistema informático que gestiona los recursos de hardware y provee servicios a los programas de aplicación, ejecutándose en modo privilegiado respecto de los restantes. Un error muy común es denominar al conjunto completo de herramientas sistema operativo, incluyendo en el mismo término, programas como el explorador de ficheros, el navegador web y todo tipo de herramientas que permiten la interacción con el sistema operativo.

La mayoría de aparatos electrónicos, que utilizan microprocesadores para funcionar, llevan incorporado un sistema operativo (teléfonos móviles, reproductores de DVD, radios, enrutadores, etc.). En unos casos este sistema operativo se maneja mediante una interfaz gráfica de usuario, un gestor de ventanas o un entorno de escritorio, si se trata de un teléfono móvil o mediante una consola o control remoto, si es un DVD y mediante una línea de comandos o navegador web, si es un enrutador.

En este apartado tomaremos en consideración Windows, Mac y Linux como sistemas operativos más utilizados en ordenador y de iOS y de Android como más empleados en Smartphones.

<span id="page-14-0"></span>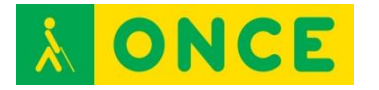

#### **WINDOWS**

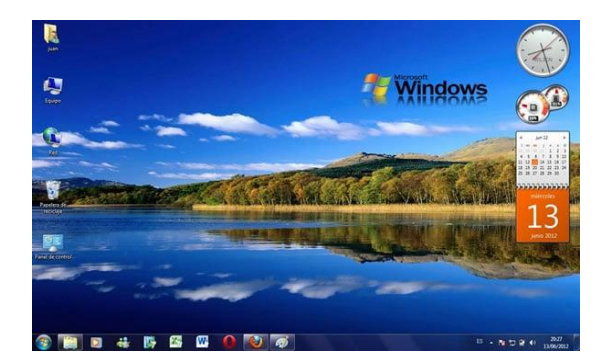

## **FICHA TÉCNICA**

Es el sistema operativo de Microsoft. Está formado por un conjunto de programas cuya finalidad es definir y gobernar el comportamiento de la máquina, facilitando la interacción entre el ordenador y el usuario a través de un interface gráfico. Se caracteriza fundamentalmente por ser un sistema multifunción, es decir, permite tener abiertas varias aplicaciones (programas) simultáneamente e intercambiar información entre ellas.

Existen distintas versiones de MS Windows teniendo gran importancia conocer cuál/es son compatibles con otras aplicaciones que podemos ejecutar (establecido en las especificaciones técnicas de los programas). Existieron las versiones Windows 3.1, Windows 95, Windows 98, Millenium, W 2000, NT, Windows Vista y Windows XP**.** Actualmente se trabaja con Windows 7, que dio paso a Windows 8 y Windows 8.1 y en julio de 2015 salió la versión Windows 10.

La presentación inicial del sistema operativo es el escritorio de Windows. En él encontramos siempre los ICONOS (representaciones gráficas) que permiten el acceso directo a los programas. BOTÓN INICIO que permite el acceso al menú de inicio. A partir de Windows 8, este botón de inicio desaparece. BARRA DE TAREAS nos indica las aplicaciones o tareas activas. Con Windows 10 vuelve a recuperarse este botón de menú de Windows o Inicio.

VENTANA (Windows en inglés): Área rectangular que aparece en la pantalla tras haber ejecutado una aplicación. Elementos fijos de una ventana:

Menú de control o sistema: situado en la parte superior izquierda de la ventana. Permite mover, cambiar de tamaño y cerrar la ventana.

Barra de título: muestra el nombre del programa que se está ejecutando.

Botón de maximizar: amplía la ventana ocupando todo el escritorio. Cuando una ventana está maximizada este botón es sustituido por el de RESTAURAR que sirve para retornar la ventana a su tamaño original.

Botón de minimizar: permite reducir el tamaño de la ventana a un icono que se sitúa en la barra de tareas.

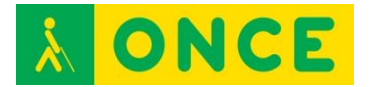

Barra de menú: muestra las distintas opciones de la aplicación.

Cintas de opciones o Ribbons: La cinta es una manera de organizar comandos relacionados. Los comandos aparecen como controles en la cinta. Los controles se organizan en grupos a lo largo de una franja horizontal en el borde superior de la ventana de una aplicación. Los grupos relacionados se organizan en pestañas. Desde la cinta de opciones se puede acceder a la mayoría de las características a las que antes se accedía mediante menús y barras de herramientas.

En cuanto a accesibilidad, se puede manejar bien con magnificadores de pantalla (ZoomText...) aportando el propio sistema una lupa que da buenos resultados, incorporando la herramienta Narrator a partir de la versión Windows 8 y con buena accesibilidad de lectores de pantalla tanto JAWS como NVDA.

#### **REQUISITOS MÍNIMOS PARA PODER EJECUTAR WINDOWS 8.1:**

- Procesador: 1 gigahercio (GHz) o más rápido, compatible con PAE, NX y SSE2.
- RAM: 1 gigabyte (GB) (32 bits) o 2 GB (64 bits).
- Espacio en el disco duro: 16 GB (32 bits) o 20 GB (64 bits).
- Tarjeta gráfica: dispositivo gráfico Microsoft DirectX 9 con controlador WDDM.

#### **BIBLIOGRAFÍA, MANUALES, RECURSOS Y ENLACES DE INTERÉS**

- [Windows 8:](http://windows.microsoft.com/es-es/windows-8/system-requirements)

<http://windows.microsoft.com/es-es/windows-8/system-requirements>

- [Windows 7:](http://windows.microsoft.com/es-es/windows7/products/system-%20%20%20%20requirements) [http://windows.microsoft.com/es-es/windows7/products/system](http://windows.microsoft.com/es-es/windows7/products/system-%20%20requirements)[requirements](http://windows.microsoft.com/es-es/windows7/products/system-%20%20requirements)
- [Wikipedia:](https://es.wikipedia.org/wiki/Microsoft_Windows) [https://es.wikipedia.org/wiki/Microsoft\\_Windows](https://es.wikipedia.org/wiki/Microsoft_Windows)
- [Teclas rápidas d](http://educacion.once.es/tiflotecnologia/9-documentacion-compartida/teclas-rapidas-windows.pdf/at-download/file)e manejo de Windows: [http://educacion.once.es/tiflotecnologia/9-documentacion](http://educacion.once.es/tiflotecnologia/9-documentacion-compartida/teclas-rapidas-windows.pdf/at-download/file)[compartida/teclas-rapidas-windows.pdf/at-download/file](http://educacion.once.es/tiflotecnologia/9-documentacion-compartida/teclas-rapidas-windows.pdf/at-download/file)

<span id="page-16-0"></span>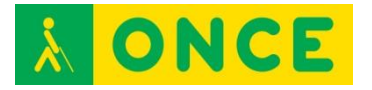

**OS X** 

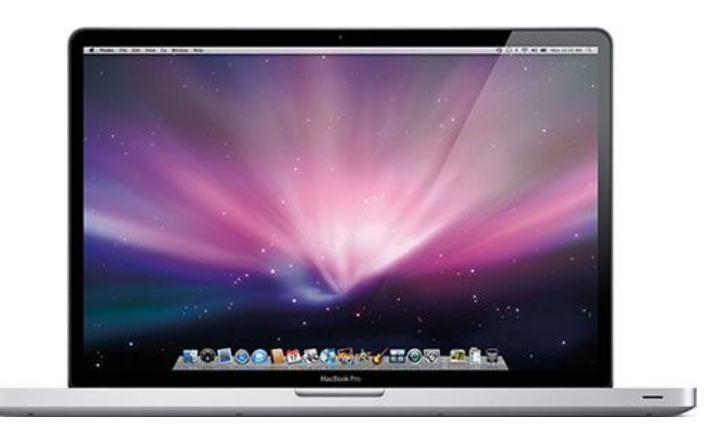

#### **FICHA TÉCNICA**

OS X, antes llamado Mac OS X, es una serie de sistemas operativos basados en Unix desarrollados, comercializados y vendidos por Apple Inc. que ha sido incluido en su gama de computadoras Macintosh desde el año 2002. Es el sucesor del Mac OS 9.

La presentación inicial del sistema operativo es el escritorio que en principio está vacío, con una barra de menú arriba y una línea de iconos en la parte baja del escritorio. La barra de menú superior corresponde a la aplicación activa. El primer elemento de esta barra es una manzana con el logo de Apple que se corresponde con el Menú Apple en el que se encuentra información sobre la versión del sistema operativo, si hay actualizaciones, las preferencias del sistema (similar al panel de control de Windows) o las opciones de apagado. La segunda parte de esta barra contiene el menú de estado, similar a la bandeja del sistema de Windows. El último elemento de esta barra es el buscador Spotlight. La fila de iconos de abajo es el Dock o listado de programas de uso frecuente. Entre los programas, está el Launchpad, que abre un escritorio con todos los programas agrupados por páginas. Este escritorio es similar a la pantalla de los dispositivos táctiles de esta compañía. Otra forma de ver todos los programas sería a través del Finder. Las ventanas de aplicación y de datos, de forma similar a Windows, se pueden maximizar, minimizar y cerrar. Las aplicaciones minimizadas se sitúan al lado derecho del Dock. Las Ventanas de Cuadro de diálogo se manejan de forma similar a Windows.

El teclado de un Mac portátil, incorpora en la fila de la barra espaciadora, las teclas Función, Opción, Control, Comando, Espacio, Comando y Opción.

En cuanto al uso del ratón, además del ratón externo, en los portátiles viene incorporado un trackpad (igual que un touchpad en los portátiles con SO Windows).

Por lo que respecta a la accesibilidad, se maneja con el lector de pantalla VoiceOver que viene incorporado en el sistema operativo y que se maneja con "gestos" y comandos propios que se llevan a cabo con la pulsación de teclas Control y Opción (VO) más otra u otras. Para deficientes visuales funcionales,

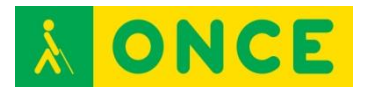

existe una versión de ZoomText específica para este sistema operativo: ZoomText Mac. Además, incorpora sistema propio de ampliación de caracteres.

#### **REQUISITOS**

Para usar Lion:

- Un procesador Core 2 Duo, Core i3, Core i5, Core i7 o Xeon de Intel.
- Mac OS X v10.6.6 o posterior para instalarlo mediante el Mac App Store (se recomienda la versión 10.6.8).
- 7 GB de espacio disponible en el disco.
- 2 GB de RAM.

Sistema de Mac OS X v10.6 Snow Leopard, se necesita un Mac con:

- Un procesador Intel.
- Una unidad de DVD interna o externa o compartir DVD o CD.
- Al menos 1 GB de RAM (se recomienda utilizar RAM adicional).
- Una pantalla integrada o un monitor conectado a una tarjeta de vídeo suministrada por Apple compatible con tu ordenador.
- Al menos 5 GB de espacio disponible en el disco o 7 GB de espacio en el disco si se instalan las herramientas para desarrolladores.

#### **BIBLIOGRAFÍA, MANUALES, RECURSOS Y ENLACES DE INTERÉS**

- [Soporte de Apple:](https://support.apple.com/es-es/HT202328) <https://support.apple.com/es-es/HT202328>
- [Wikipedia:](https://es.wikipedia.org/wiki/Mac_OS) [https://es.wikipedia.org/wiki/Mac\\_OS](https://es.wikipedia.org/wiki/Mac_OS)
- [Apuntes d](http://educacion.once.es/tiflotecnologia/9-documentacion-compartida/apuntes-mac-elena-almazan-aguilera.pdf/at-download/file)e Elena Almazán Aguilera. ITB en el CRE Antonio Vicente Mosquete de Madrid.
- [Teclas rápidas d](http://educacion.once.es/tiflotecnologia/9-documentacion-compartida/teclas-rapidas-de-mac-ios-x.pdf/at-download/file)e Mac: [http://educacion.once.es/tiflotecnologia/9-documentacion](http://educacion.once.es/tiflotecnologia/9-documentacion-compartida/teclas-rapidas-de-mac-ios-x.pdf/at-download/file)[compartida/teclas-rapidas-de-mac-ios-x.pdf/at-download/file](http://educacion.once.es/tiflotecnologia/9-documentacion-compartida/teclas-rapidas-de-mac-ios-x.pdf/at-download/file)
- [VoiceOver p](http://educacion.once.es/tiflotecnologia/9-documentacion-compartida/voiceover-para-mac-ios-x.pdf/at-download/file)ara iOS X: [http://educacion.once.es/tiflotecnologia/9-documentacion](http://educacion.once.es/tiflotecnologia/9-documentacion-compartida/voiceover-para-mac-ios-x.pdf/at-download/file)[compartida/voiceover-para-mac-ios-x.pdf/at-download/file](http://educacion.once.es/tiflotecnologia/9-documentacion-compartida/voiceover-para-mac-ios-x.pdf/at-download/file)

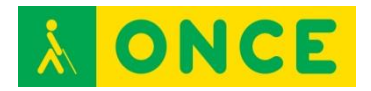

## **LINUX**

<span id="page-18-0"></span>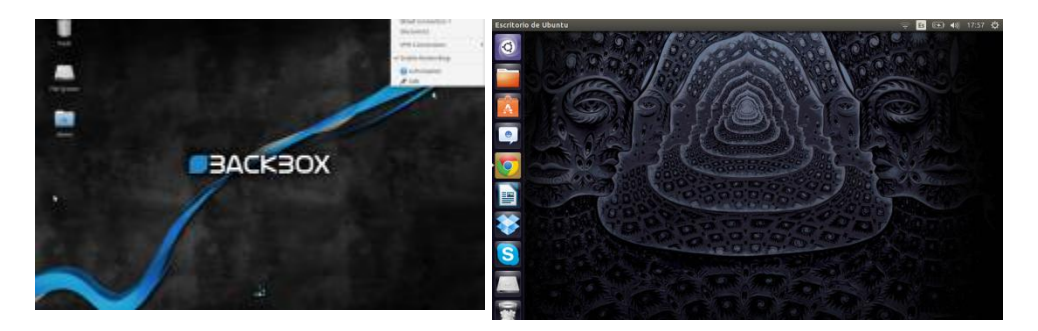

## **FICHA TÉCNICA**

Se trata de un sistema operativo de libre distribución, gratuito, Todo el código fuente está disponible, incluyendo el núcleo completo y todos los controladores, las herramientas de desarrollo y todos los programas de usuario. Hay algunos programas comerciales que se ofrecen para Linux actualmente sin código fuente, pero todo lo que ha sido gratuito sigue siendo gratuito.

Las características principales de Linux son las siguientes:

- Multitarea: ejecuta varios programas al mismo tiempo. LINUX utiliza la llamada multitarea preventiva, la cual asegura que todos los programas que se están utilizando en un momento dado serán ejecutados, siendo el sistema operativo el encargado de ceder tiempo de microprocesador a cada programa.
- Multiusuario: muchos usuarios usando la misma máquina al mismo tiempo.
- Multiplataforma: las plataformas en las que en un principio se puede utilizar Linux son 386, 486, Pentium, Pentium Pro, Pentium II, Amiga y Atari. También, existen versiones para su utilización en otras plataformas como Alpha, ARM, MIPS, Power PC y SPARC.
- Protección de la memoria entre procesos, de manera que uno de ellos no pueda colgar el sistema.
- Carga de ejecutables a demanda: Linux sólo lee del disco aquellas partes de un programa que están siendo usadas actualmente.
- Política de copia en escritura para la compartición de páginas entre ejecutables: varios procesos pueden usar la misma zona de memoria para ejecutarse.
- Memoria virtual sin intercambio de procesos completos a disco.
- Librerías compartidas de carga dinámica (DLL's) y librerías estáticas.
- Consolas virtuales múltiples: varias sesiones de login a través de la consola entre las que se puede cambiar con las combinaciones adecuadas de teclas.
- Soporte para varios sistemas de archivo comunes.
- Acceso transparente a particiones MS-DOS (o a particiones OS/2 FAT).

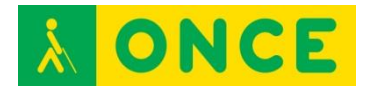

- Un sistema de archivos especial llamado UMSDOS que permite que Linux sea instalado en un sistema de archivos DOS.
- Soporte en sólo lectura de HPFS-2 del OS/2 2.1.
- Sistema de archivos de CD-ROM que lee todos los formatos estándar.
- TCP/IP.
- Appletalk.
- Software cliente y servidor Netware.

La distribución más utilizada de Linux es GNU/Linux (una distribución es un modo de facilitar la instalación, la configuración y el mantenimiento de un sistema GNU/Linux). Entre las distribuciones de GNU/Linux, destaca el proyecto Debian/GNU, por reunir el mayor catálogo de software libre.

Linux cuenta con el Lector de pantalla ORCA**,** desarrollado por el proyecto GNOME. Este lector permite el uso tanto de síntesis de voz como de braille. ORCA facilita el acceso al escritorio GNOME, aplicaciones como Mozilla, Firefox/Thunderbird o los paquetes ofimáticos OpenOfficce.org y LibreOffice. A partir de GNOME 2.16, ORCA se convirtió en el lector de accesibilidad por defecto de GNOME, sustituyendo a Gnopernicus. El lector está incluido por defecto en numerosas distribuciones de sistemas operativos como Debian, Fedora, OpenSUSE o Solaris.

#### **REQUISITOS**

Hardware:

- Un procesador 386SX o superior.
- 4 MB de RAM (se recomienda tener 8 MB).
- Un controlador de disco duro y un disco duro con 20 MB de espacio libre (en la práctica, Linux se puede ejecutar desde un simple disquete).
- Una unidad de CD-ROM.

Linux se puede instalar junto con el sistema operativo ya instalado en el equipo.

#### **BIBLIOGRAFÍA, MANUALES, RECURSOS Y ENLACES DE INTERÉS**

- [Wikipedia \(](https://es.wikipedia.org/wiki/Orca_(software))Orca): [https://es.wikipedia.org/wiki/Orca\\_\(software\)](https://es.wikipedia.org/wiki/Orca_(software))
- [Ciberaula:](http://linux.ciberaula.com/articulo/que_es_linux/)
	- [http://linux.ciberaula.com/articulo/que\\_es\\_linux/](http://linux.ciberaula.com/articulo/que_es_linux/)
- [Wikipedia \(](https://es.wikipedia.org/wiki/GNU/Linux)Linux): <https://es.wikipedia.org/wiki/GNU/Linux>
- [Monografías:](http://www.monografias.com/trabajos6/sisop/sisop.shtml) <http://www.monografias.com/trabajos6/sisop/sisop.shtml>
- [Preparación del sistema antes de la instalación de Linux:](http://es.ccm.net/contents/313-linux-preparacion-del-sistema-antes-de-la%20instalacion) [http://es.ccm.net/contents/313-linux-preparacion-del-sistema-antes-de-la](http://es.ccm.net/contents/313-linux-preparacion-del-sistema-antes-de-la%20instalacion)  [instalacion](http://es.ccm.net/contents/313-linux-preparacion-del-sistema-antes-de-la%20instalacion)

<span id="page-20-0"></span>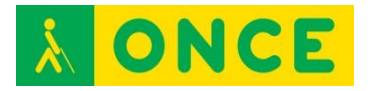

## **IOS**

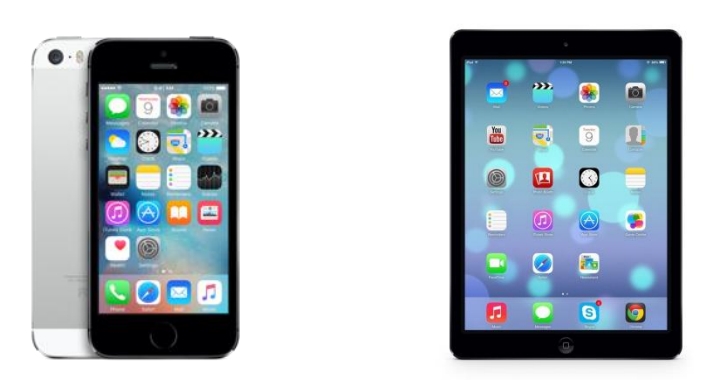

## **FICHA TÉCNICA**

iOS es el sistema operativo desarrollado por Apple Inc. Se trata de un software que, aunque originariamente se desarrolló para el iPhone, actualmente lo llevan los siguientes dispositivos: iPhone 4S, iPhone 5, iPhone 5C, iPhone 5S, iPhone 6, iPhone 6 Plus, iPad 2 (y posteriores) y iPod Touch de 5ª y 6ª generación.

La forma de actualizar los dispositivos ante nuevas versiones es a través del dispositivo (OTA) o en iTunes para Windows y OS X. Actualmente la última actualización disponible es iOS 9.1. No permite la instalación de iOS en hardware de terceros.

La forma de control de los dispositivos en este sistema es a través de deslizadores, interruptores y botones. La respuesta a las órdenes del usuario es inmediata. La forma de interactuar con el sistema operativo es a través de gestos, deslizamientos de los dedos por la pantalla, toques, pellizcos, los cuales tienen funciones diferentes dependiendo del sitio en el que se esté. Se utilizan acelerómetros internos para hacer que algunas aplicaciones respondan al agitar el dispositivo (por ejemplo, para el comando deshacer) o rotarlo en tres dimensiones (un resultado común es cambiar de modo vertical al horizontal.

Las principales características son:

- La pantalla principal (llamada «SpringBoard») en la que se ubican los iconos de las aplicaciones y el Dock en la parte inferior de la pantalla donde se pueden anclar aplicaciones de uso frecuente, aparece al desbloquear el dispositivo o presionar el botón de inicio. La pantalla tiene una barra de estado en la parte superior para mostrar datos tales como la hora, el nivel de batería y la intensidad de la señal. El resto de la pantalla está dedicado a la aplicación actual.
- Carpetas. Se puede mover una aplicación sobre otra y se creará una carpeta y así, se pueden agregar más aplicaciones a ésta mediante el mismo procedimiento. Pueden entrar hasta 12 y 20 aplicaciones en el iPhone y iPad, respectivamente. El título de la carpeta se selecciona

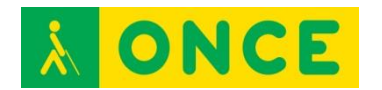

automáticamente por el tipo de aplicaciones dentro de ella pero puede editarlas el usuario.

- Centro de notificaciones. Las notificaciones se colocan en un área a la que se accede mediante un deslizamiento desde la barra de estado hacia abajo. Al dar un toque en una notificación el sistema abre la aplicación.
- Contiene las siguientes funciones/aplicaciones de serie: Teléfono, FaceTime (vídeollamada), Mail como cliente de correo electrónico, Safari como navegador web, Reproductor de medios para la música y como funciones y /o aplicaciones secundarias, iMessage, Calendario, Visor de fotos, Cámara, grabador y reproductor de videos, iTunes, Apple Store, Reloj, calculadora científica, asistente por control de voz Siri, grabadora de voz PassBook, brújula, etc.

La accesibilidad para este sistema operativo como en todos los dispositivos de este fabricante, viene incorporada de serie y no implica desembolso extra. Cuenta con el lector de pantalla que se activa en los ajustes del dispositivo, denominado VoiceOver y con la ampliación incorporada.

## **REQUISITOS**

Los dispositivos en los que se puede instalar iOS 9 son los siguientes:

- iPhone: iPhone 4S, iPhone 5, iPhone 5s, iPhone 5c, iPhone 6, iPhone 6 plus.
- iPad: iPad 2, iPad 3ª generación, iPad 4ª generación, iPad Air, iPad 2 Air, iPad Mini, iPad 2 Mini, iPad 3 Mini.
- iPod: el iPod touch 5ª generación.

La nueva actualización requiere de 1,3 GB de espacio.

#### **BIBLIOGRAFÍA, MANUALES, RECURSOS Y ENLACES DE INTERÉS**

- [Wikipedia:](https://es.wikipedia.org/wiki/IOS) <https://es.wikipedia.org/wiki/IOS>
- [iOS 9 y sus requisitos:](http://codigoprogram.blogspot.com.es/2015/06/ios-9-y-sus-requisitos.html) [http://codigoprogram.blogspot.com.es/2015/06/ios-9-y-sus](http://codigoprogram.blogspot.com.es/2015/06/ios-9-y-sus-requisitos.html)[requisitos.html](http://codigoprogram.blogspot.com.es/2015/06/ios-9-y-sus-requisitos.html)
- Manejo de [VoiceOver p](http://educacion.once.es/tiflotecnologia/9-documentacion-compartida/voiceover-para-ios.pdf/at-download/file)ara iOS: [http://educacion.once.es/tiflotecnologia/9-documentacion](http://educacion.once.es/tiflotecnologia/9-documentacion-compartida/voiceover-para-ios.pdf/at-download/file)[compartida/voiceover-para-ios.pdf/at-download/file](http://educacion.once.es/tiflotecnologia/9-documentacion-compartida/voiceover-para-ios.pdf/at-download/file)

<span id="page-22-0"></span>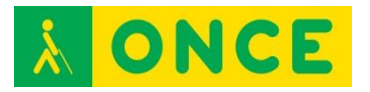

## **ANDROID**

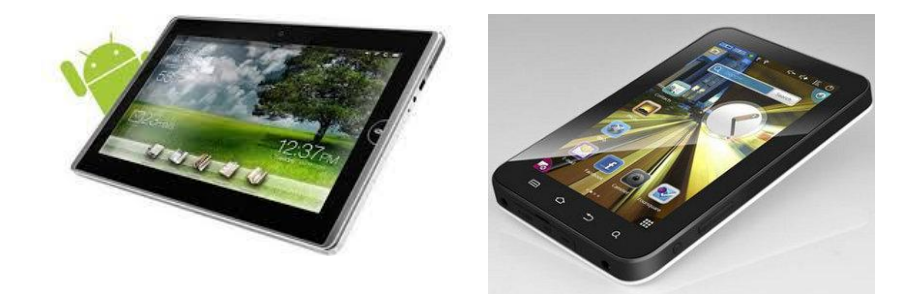

#### **FICHA TÉCNICA**

Android es un sistema operativo basado en Linux, diseñado principalmente para dispositivos móviles con pantalla táctil como teléfonos inteligentes, tabletas y también para relojes inteligentes, televisores y automóviles. Aunque inicialmente fue desarrollado por Android Inc., en la actualidad pertenece a Google.

La tienda de aplicaciones oficial de Android es Google Play aunque existen aplicaciones de otras tiendas no oficiales para Android como Samsung APPs o Amazon Appstore. Google Play es la tienda de aplicaciones en línea administrada por Google.

#### **Características:**

Las aplicaciones base con las que cuenta un dispositivo Android incluyen un cliente de correo electrónico, programa de SMS, calendario, mapas, navegador, contactos y otros. Todas las aplicaciones están escritas en lenguaje de programación Java.

Android depende de Linux para los servicios base del sistema como seguridad, gestión de memoria, gestión de procesos, etc.

#### **Versiones:**

Las versiones de Android reciben, en inglés, el nombre de diferentes postres o dulces. En cada versión el postre o dulce elegido empieza por una letra distinta en orden alfabético:

- A: Apple Pie (1.0).
- B: Banana Bread (1.1).
- C: Cupcake (1.5).
- D: Donut (v1.6).
- E: Éclair (v2.0/v2.1).

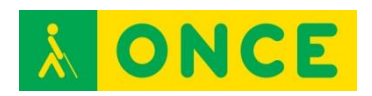

- F: Froyo (v2.2).
- G: Gingerbread (v2.3).
- H: Honeycomb (v3.0/v3.1/v3.2).
- I: Ice Cream Sandwich (v4.0).
- J: Jelly Bean (v4.1/v4.2/v4.3).
- K: KitKat (v4.4): Octubre 2013.
- L: Lollipop (v5.0/v5.1): Noviembre 2014/Abril 2015.
- M: Marshmallow (v6.0) Septiembre de 2015.

#### **Dispositivos:**

El primer teléfono disponible en el mercado para ejecutar Android fue el HTC Dream. Android está en todos los dispositivos de la gama Nexus y Samsung.

En lo que se refiere a accesibilidad, Android incorpora el revisor de pantalla TalkBack de forma gratuita, software que en la actualidad se puede decir que ya se puede utilizar por parte de una persona ciega con ciertas garantías.

Existe otra aplicación, también gratuita, denominada BrailleBack (desarrollada por Eyes-Free Project) que proporciona soporte para el uso de Líneas Braille con terminales Android, y que debe ser utilizada con TalkBack.

#### **BIBLIOGRAFÍA, MANUALES, RECURSOS Y ENLACES DE INTERÉS**

- [Wikipedia:](https://es.wikipedia.org/wiki/Android)
	- <https://es.wikipedia.org/wiki/Android>
- [CIDAT:](http://www.cidat.once.es/home.cfm?id=1395&nivel=2%20) <http://www.cidat.once.es/home.cfm?id=1395&nivel=2> - Uso de [TalkBack en Android:](http://educacion.once.es/tiflotecnologia/9-documentacion-compartida/talkback-para-android.pdf/at-download/file)
	- [http://educacion.once.es/tiflotecnologia/9-documentacion](http://educacion.once.es/tiflotecnologia/9-documentacion-compartida/talkback-para-android.pdf/at-download/file)[compartida/talkback-para-android.pdf/at-download/file](http://educacion.once.es/tiflotecnologia/9-documentacion-compartida/talkback-para-android.pdf/at-download/file)

## <span id="page-24-0"></span>**WINDOWS MOBILE O WINDOWS PHONE**

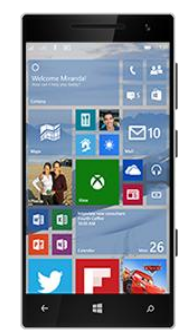

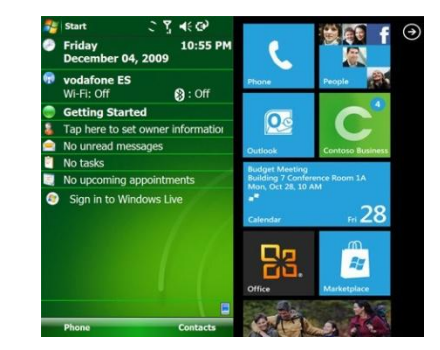

## **FICHA TÉCNICA**

Windows Mobile, actualmente Windows Phone (WP) es un sistema operativo móvil compacto desarrollado por Microsoft y diseñado para su uso en teléfonos inteligentes y otros dispositivos móviles (Tabletas). A diferencia de su predecesor está enfocado al mercado de consumo en lugar del empresarial

Con Windows Phone, Microsoft ofrece una nueva interfaz de usuario que integra varios de sus servicios propios como OneDrive, Skype, y Xbox Live en el sistema operativo. Su última versión disponible y definitiva es Windows Phone 8.1, lanzado en el mes de abril de 2014, aunque Microsoft anunció en enero de 2015 que no habría más versiones de este sistema operativo, dando paso ya a Windows 10 Mobile.

#### **Cuenta con las siguientes Características:**

- Imagen de tamaño completo para la pantalla de inicio.
- Más acciones rápidas en el centro de acciones.
- Notificaciones interactivas.
- Mejora significativa en la conversión de voz a texto.
- Aplicación de fotos mejorada.

Además, incluye mejoras en el teclado que ahora tiene, un botón que se convierte en un teclado direccional para poder seleccionar más fácilmente el texto, también agrupa las configuraciones en categorías tal y como está en la actual vista previa técnica de Windows 10 para ordenadores de escritorio. Posee una aplicación llamada Windows Feedback para que los usuarios de esta vista previa puedan reportar fallos o dejar sugerencias para contribuir con la mejora continua del sistema operativo. A la vez que el nuevo sistema operativo, han sacado una serie de nuevas aplicaciones tales como: Groove, Microsoft Edge (navegador por defecto, sustituyendo a Internet Explorer) y muchísimas más. También, desde un punto de vista de mejor experiencia en el uso, se ha añadido Skype a la aplicación de mensajería.

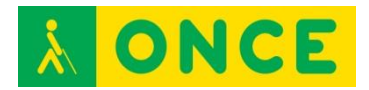

## **REQUISITOS**

#### Windows Phone 8.1:

- Procesador Qualcomm Snapdragon S4 de Dual Core a 800 MHz o superior (hasta quad-core).
- Mínimo 256/512 MB de RAM para teléfonos WVGA; mínimo 1GB RAM para teléfonos 720p, WXGA o 1080p.
- Mínimo 4/8GB de memoria interna.
- GPS y A-GNSS mínimo; GLONASS depende de lo que decida el fabricante.
- Soporte para microUSB 2.0.
- Jack estéreo de 3,5 mm. para auriculares con soporte para tres botones.
- Cámara trasera obligatoria con autoenfoque (opcional) y mínimo VGA (flash opcional).
- Acelerómetro, sensores de proximidad y luz, motor de vibración.
- Wifi 802.11b/g y Bluetooth.
- Hardware con soporte para DirectX.
- Pantalla multitáctil capacitiva (mínimo cuatro puntos).

Listado de dispositivos que utiliza Windows Phone como sistema operativo. Todos ellos siguen los requisitos mínimos de la versión de Windows Phone que utilizaban al ser lanzados.

#### Windows Phone 7:

Ningún dispositivo con Windows Phone 7 de fábrica se ha podido actualizar a Windows Phone 8. Se ha recibido Windows Phone 7.8 como versión de reemplazo.

- Primera generación: Dell Venue Pro, HTC 7 Pro, HTC 7 Surround, HTC 7 Trophy, HTC 7 Mozart 555, HTC HD7, LG Optimus 7, LG Quantum (Optimus 7Q), Samsung Focus, Samsung Omnia 7.
- Segunda generación: La segunda generación viene con la versión 7.5 (Mango) o posterior pre-instalada. Gracias a esto se han bajado algunos requisitos mínimos como la memoria RAM o la velocidad del CPU.
- Acer Allegro, Fujitsu Toshiba IS12T, HTC Titan, HTC Titan II, HTC Radar, Nokia Lumia 505, Nokia Lumia 510, Nokia Lumia 610, Nokia Lumia 710, Nokia Lumia 800, Nokia Lumia 900, Samsung Focus 2, Samsung Focus S, Samsung Omnia M, Samsung Omnia W, ZTE Orbit, ZTE Tania (Spirit).

#### Windows Phone 8:

- Primera generación: Estos dispositivos utilizan Windows Phone 8. Todos podían actualizarse a Windows Phone 8.1: Nokia Lumia 520, Nokia

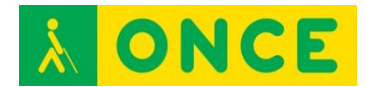

Lumia 620, Nokia Lumia 625, Nokia Lumia 720, Nokia Lumia 820, Nokia Lumia 920, Nokia Lumia 925, Nokia Lumia 1020, Nokia Lumia 1320, Nokia Lumia 1520, Windows Phone 8x by HTC, Samsung ATIV S, Windows Phone 8S by HTC, Huawei Ascend W1,

- Segunda generación: La segunda generación de WP8 (cuarta de WP en general) trae de fábrica la nueva versión, Windows Phone 8.1.
- Microsoft Lumia 435, Nokia Lumia 530, Microsoft Lumia 532, Microsoft Lumia 535, Microsoft Lumia 630, Microsoft Lumia 635, Microsoft Lumia 730, Microsoft Lumia 830, Microsoft Lumia 930, Microsoft Lumia 640 y Microsoft Lumia 640 XL.

#### **BIBLIOGRAFÍA, MANUALES, RECURSOS Y ENLACES DE INTERÉS**

- [Wikipedia:](https://es.wikipedia.org/wiki/Windows_Phone) [https://es.wikipedia.org/wiki/Windows\\_Phone](https://es.wikipedia.org/wiki/Windows_Phone)

[Volver al índice](#page-1-0)

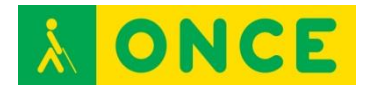

## **TEORÍA BÁSICA DE COMUNICACIONES**

<span id="page-27-0"></span>Compartir información entre equipos electrónicos se puede realizar mediante diferentes tipos de conexión. Mientras que se ha utilizado mucho la conexión a través de un cable, cada vez es más frecuente realizar comunicaciones mediante transferencia inalámbrica. El procedimiento de transferencia de información entre dispositivos tiflotécnicos hasta ahora más habitual es mediante conexión física por cable. Existen básicamente 3 tipos de intercambio de información:

#### **Comunicación serie**

Se basa en el intercambio de información a través de un cable en cuyos extremos hay un conector serie (DB 9) que conecta dos dispositivos a través del puerto serie. Esta comunicación requiere que el usuario realice un ajuste de unas características determinadas bajo las cuales se va a producir el intercambio de información. Entre las características o parámetros de comunicación más importantes se encuentran:

- Velocidad de transferencia: se mide en baudios y es la cantidad de información que se transmite en una unidad de tiempo.
- Paridad: es un código de control que utilizan las máquinas para garantizar que la transferencia de información es correcta.
- Protocolo: es la comunicación de control que establecen las máquinas para comunicarse aspectos referidos a su disponibilidad para enviar o recibir información.

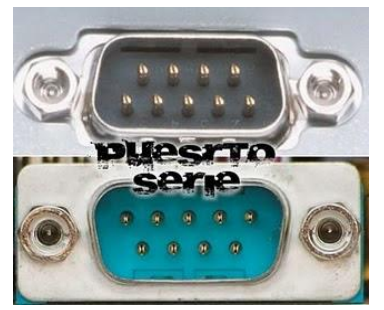

#### **Comunicación paralelo**

igual que el anterior aunque en los extremos tiene dos conectores tipo Centronics.

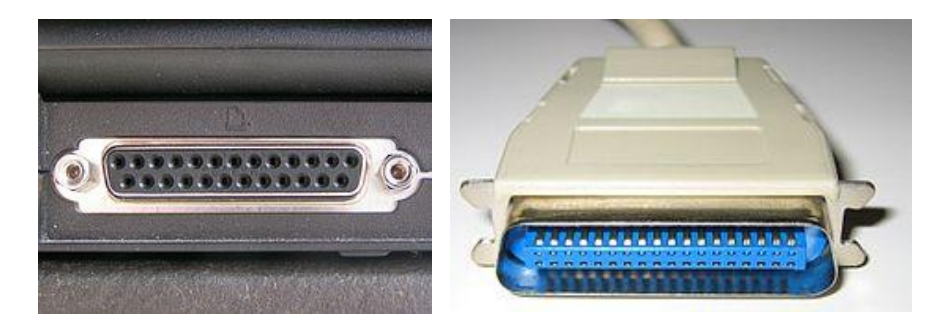

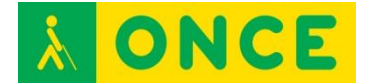

#### **Comunicación USB**

Es una variante de la comunicación serie que facilita considerablemente la comunicación al no necesitar que el usuario configure los parámetros de comunicación. Además de proporcionar comunicaciones entre el equipo y el dispositivo, también permite que algunos dispositivos tomen la mínima corriente eléctrica que precisan de la propia conexión evitándose el uso de cargadores de corriente (habitual en Líneas Braille y escáneres).

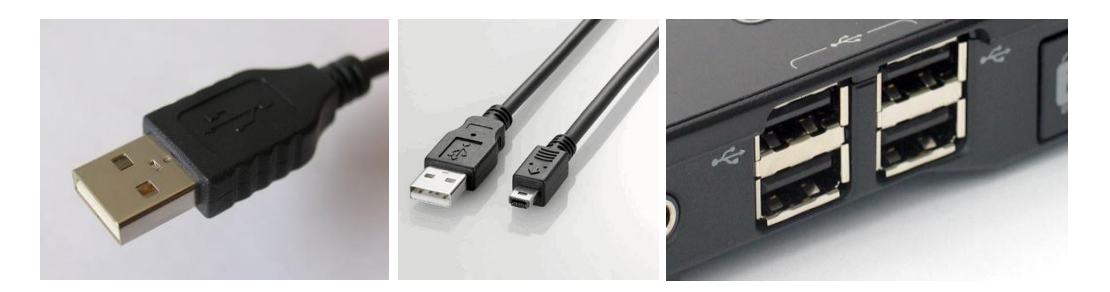

En cuanto a comunicaciones sin cable o inalámbricas, señalamos las que más se utilizan a nivel tiflotécnico: redes Wifi, redes Bluetooth y redes informáticas.

#### **Redes WIFI**

Fueron creadas para ser utilizadas en redes locales inalámbricas y ahora también, se utilizan para acceder a internet. Estas redes han ido evolucionando para poder transmitir más datos por segundo y así, conseguir redes más rápidas. El router es el punto de acceso común en una red Wifi. Cada vez es mayor la oferta de dispositivos y equipos con posibilidades de conectarse por Wifi: impresoras, smartphones, ordenadores, teclados, ratones, etc.

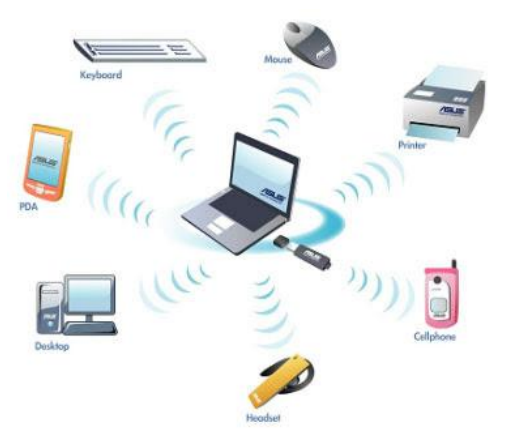

#### **Redes Bluetooth**

Es un sistema inalámbrico pero solo utilizado para cortas distancias. En este tipo de transmisión el emisor debe estar dentro de la cobertura del receptor para poder establecer una comunicación entre ellos, por ejemplo, para conectar directamente un móvil con unos altavoces.

En el caso de Wifi se requieren puntos de acceso Wifi para conectarse pero con Bluetooth solo se requieren dos unidades que tengan Bluetooth para poder

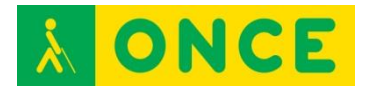

interconectarse. Es conveniente vincular un dispositivo Bluetooth con el equipo desde el que se utilizará habitualmente (por ejemplo, una Línea Braille desde una tableta o un teléfono inteligente). Para efectuar cualquier tipo de asociación temporal o vinculación permanente, es preciso introducir un código o PIN de acceso que es necesario conocer con antelación. Para equipos Bluetooth que sólo emiten información y señales, por ejemplo, para transmitir textos como los iBeacom, no es preciso insertar códigos PIN para poder recibir la información de los mismos.

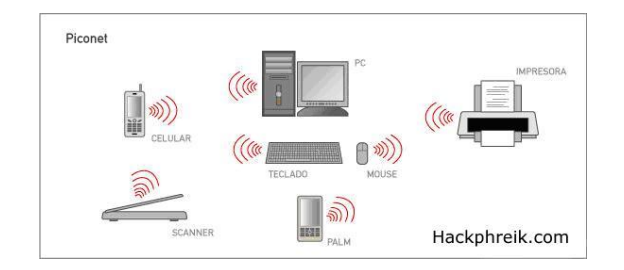

#### **Redes Informáticas**

Una red de ordenadores está formada por 2 o más ordenadores conectados a través de algún medio de transmisión de datos (cable o inalámbricos). Una red de ordenadores estará compuesta de hardware (ordenadores, impresoras, routers, etc.) y por software (programas necesarios para enviar y recibir los datos por la red).

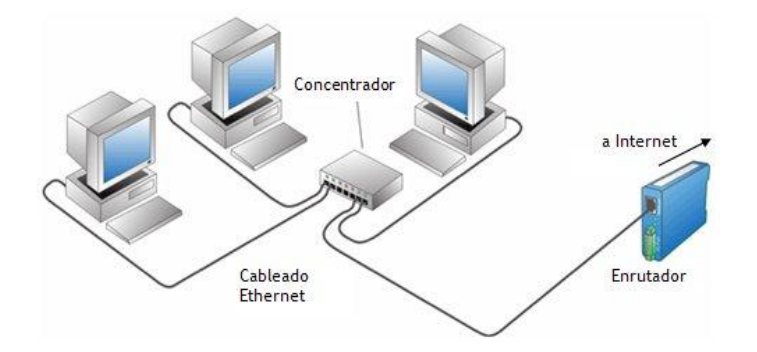

#### **BIBLIOGRAFÍA, MANUALES, RECURSOS Y ENLACES DE INTERÉS**

- [Manual de Usuario.](http://educacion.once.es/tiflotecnologia/9-documentacion-compartida/manual-tiflotecnologia-2003.pdf/at-download/file) Conocimientos básicos sobre Tiflotecnología. Utilidades, sugerencias y trucos. Junio 2003. Autores: Marta Alegría Fernández, Lina Apástegui Nadal, Rosa María Garrido Feijoo, José Antonio Muñoz Sevilla, Nieves Santorum Martín y Carmen Sanz Moreno: [http://educacion.once.es/tiflotecnologia/9-documentacion](http://educacion.once.es/tiflotecnologia/9-documentacion-%20compartida/manual-tiflotecnologia-2003.pdf/at-download/file)[compartida/manual-tiflotecnologia-2003.pdf/at-download/file](http://educacion.once.es/tiflotecnologia/9-documentacion-%20compartida/manual-tiflotecnologia-2003.pdf/at-download/file)
- [Sistemas inalámbricos](http://www.areatecnologia.com/electronica/sistemas-inalambricos.html)  <http://www.areatecnologia.com/electronica/sistemas-inalambricos.html>

[Volver al índice](#page-1-0)

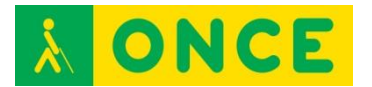

## **SÍNTESIS DE VOZ**

<span id="page-30-0"></span>Las personas ciegas y con discapacidad visual no funcional utilizan, para acceder a sus dispositivos electrónicos, un producto de apoyo conocido como Lector de pantalla. Este tipo de software emplea habitualmente una voz sintética para transmitir al usuario ciego la información del dispositivo.

La síntesis de voz es el proceso mediante el cual se busca que una máquina genere voz o simule el habla humana, a partir de un texto, mediante el uso de procesos matemáticos y el estudio de la fonética y la **[teoría](http://www.monografias.com/trabajos4/epistemologia/epistemologia.shtml) [lingüística](http://www.monografias.com/trabajos29/saussure-coseriu-martinet-categorias-linguisticas/saussure-coseriu-martinet-categorias-linguisticas.shtml)**, produciendo, de forma artificial, expresiones vocales por parte de la máquina, sin que éstas sean pregrabadas.

Las cualidades más importantes de los sistemas de síntesis de voz son la "naturalidad" (grado de semejanza a la voz humana) y la "inteligibilidad" (grado de entendimiento). Los sistemas de síntesis de voz tratan usualmente de maximizar estas características, por lo que la calidad de un sintetizador de voz se evalúa por la similitud que tenga con la voz humana y su habilidad para ser entendido de manera clara.

Los sistemas operativos de PC integran sintetizadores de voz desde principios de los 90.

Existen varios tipos de síntesis de voz:

- Voz pregrabada (codificación) (por ejemplo, las de alguna compañía de telefonía).
- Conversión de texto a voz: Text-To-Speech (TTS) (por ejemplo, la mayor parte de las que llevan los lectores de pantalla).

A lo largo de los años, mediante diferentes investigaciones y el desarrollo de la tecnología, se ha llegado a diversas formas de sintetizar voz en las maquinas:

- Sintetizador Articulatorio: se basa en hacer una analogía entre los parámetros de los órganos articulatorios del hombre con parámetros circuitales que le permitan a la maquina emularlos. La calidad que ofrecen es muy alta pero son muy complejos a la hora de configurarlos.
- Sintetizadores por formantes: buscan imitar el tracto vocal humano mediante una serie de filtros que se activan por fuentes que simulan las cuerdas vocales*.*
- Sintetizadores derivados de las técnicas de predicción lineal: son sintetizadores basados en los dos anteriores.
- Sintetizadores por concatenación de forma de onda: poseen una base de datos con unidades o fonemas pregrabados, de modo que después del correcto análisis, concatenan las unidades adecuadas para generar nuevas frases. Su grado de complejidad es alto y se limita a las características de un solo hablante, el que realiza las grabaciones, pero

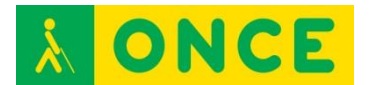

mejora la calidad y se obtienen muy buenos resultados, siendo el método más utilizado en la actualidad para diversas aplicaciones.

A continuación, se profundiza un poco más en este tipo de síntesis.

#### **Síntesis por concatenación**

Este método está basado en bloques de voz pregrabada de forma tal, que dependiendo del sistema, se unen adecuadamente para poder llegar a formar las frases o palabras que se introdujeron por texto.

Dentro de la síntesis concatenativa, existe la síntesis por selección de unidades. Este tipo de síntesis es la que más suele gustar, ya que son las voces que suenan más naturales y más se asemejan a la voz humana porque utilizan una base de datos (que será mayor cuanto más se parezca a la voz humana) de letras, fonemas, sílabas, palabras, frases y hasta oraciones que graban diferentes locutores/personas. Este tipo de síntesis es la que usa Loquendo, Acapela, Ivona, Capstral, Verbio, AT&T, etc.

#### **Síntesis por difonos**

Usa una base de datos de voz mínima que contiene todos los difonos. En ésta se graban todos los difonos de un idioma determinado para una voz. En la programación posterior hay que concatenar bien para conseguir un buen tono y una buena pronunciación. Síntesis de este tipo son, por ejemplo, Festival, Elan Speech, la voz de Javier de Acapela.

#### **Síntesis de dominio especÍfico**

Concatena palabras y frases pre-grabadas para crear enunciados completos. Se usa en aplicaciones donde la variedad de los textos del sistema está limitada a una salida de audio en un dominio particular, como los anuncios en un calendario de tránsito, calculadoras, relojes, ascensores parlantes o audio juegos.

#### **Síntesis de formantes:**

No utiliza muestras de voz humana durante el tiempo de ejecución. Este tipo de síntesis, que tiene muchas ventajas, se usa mucho. Es la que utiliza Eloquence, DecTalk o Fonix Talk. Son voces que al no usar voz grabada pesan muy poco. La tecnología de síntesis de formantes genera una voz artificial con sonido robótico que no podría ser confundida con la voz humana. El objetivo de este tipo de sistemas de síntesis de voz no es la naturalidad pero puede ser inteligible, inclusive a grandes velocidades. Este tipo de voces permite modificaciones en sus parámetros: velocidad, tono, frecuencia, timbre analógico, entonación, etc. En los sistemas basados en la voz humana no se pueden modificar estos parámetros.

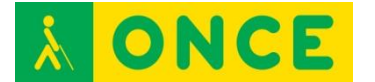

#### **Síntesis basada en modelos HMM**

Se basa en modelos ocultos de Markov, también llamada síntesis estadística paramédica. Este tipo de síntesis se utiliza mucho en los móviles. Es la voz, por ejemplo de Vocalizer, Acapela para las voces Colibrí, Svox Pico, Google TTS o Samsung TTS.

## **USOS, MOTORES Y LIBRERÍAS**

<span id="page-32-0"></span>Las voces digitales dependen de un motor de síntesis de voz, capaz de comunicarse con la tarjeta de sonido del equipo informático para reproducir los diversos sonidos encadenados que formarán las frases habladas. Además, este motor de voz tendrá en cuenta reglas lingüísticas y de entonación. Necesita unos patrones sonoros o de pequeñas grabaciones de pronunciación que permitan definir el tono, el acento y la sonoridad final que tendrá la grabación y a este conjunto de datos se le conoce como una voz para un motor de síntesis.

En los sistemas operativos pertenecientes a la familia Microsoft Windows, existen unas librerías para poder utilizar diversos motores de voz de forma sencilla para aumentar la compatibilidad entre software. Estas librerías son conocidas como SAPI (Speech Application Program Interface).

En las versiones actuales de Microsoft Windows, más concretamente, a partir de la versión de Windows XP, SAPI 5 ya viene incluida en el sistema.

En idioma castellano hay multitud de voces gratuitas para el formato SAPI 4. Para Microsoft Windows XP/2003/Vista (últimas versiones de este sistema operativo) se utiliza, de serie, el formato SAPI 5.1. Hay compañías como Loquendo o Nuance que se dedican a crear voces de calidad para terminales de atención al cliente, puntos de venta automatizados o sistemas de megafonía para estaciones de transporte y aeropuertos.

En los equipos con MacOS X, el sistema operativo de Apple para sus equipos portátiles y de sobremesa, está integrado en el sistema un motor de voz genérico que puede ser utilizado por diversos programas y servicios del sistema. Actualmente se incluyen varias voces con diversos acentos y efectos sonoros aunque el problema es que todas las voces están en inglés. Se pueden adquirir voces para otros idiomas.

En GNU-Linux existen varios motores o librerías de síntesis de voz como Festival, Mbrola o una versión para GNU-Linux de Eloquence. Estos motores se utilizan en el sistema a través de un interfaz que comunique las aplicaciones del sistema con el motor de voz, un ejemplo de este tipo de interfaz es GNOME Speech.

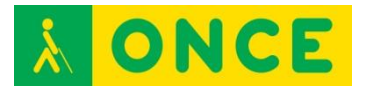

## **LIBRERÍAS**

#### <span id="page-33-0"></span>**NUANCE VOCALIZER**

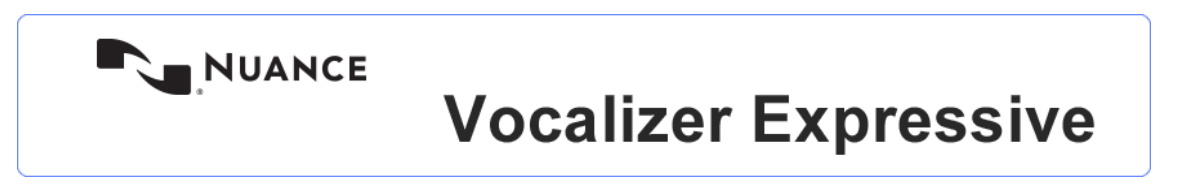

Tecnología de síntesis de voz en forma de librería a disposición de los desarrolladores que quieren incorporar esta característica a sus aplicaciones.

**Autor**: Nuance.

**Idioma**: Muchos, entre los que se encuentra español y catalán.

**Licencia**: Para el lector de pantalla gratuito, NVDA se dispone de un complemento de pago aunque existen versiones de prueba.

Para el lector de pantalla JAWS, así como para el magnificador de pantalla Magic, Freedom Scientific permite descargar [Vocalizer Direct Voices,](http://www2.freedomscientific.com/downloads/Vocalizer/VocalizerDirect.asp) que sólo funcionará con estos softwares.

Viene incluido con la compra del lector de pantalla Nuance [Talks & Zoom](http://www.nuance.com/for-individuals/mobile-applications/talks-zooms/index.htm) para equipos con sistema operativo Symbian. También está incluido con la compra del entorno cerrado de usuario [Mobile Accessibility](http://www.compartolid.es/mobile-accessibility/) de Code Factory diseñado para teléfonos Android, con la compra del reproductor / grabador BookSense [XT](http://www.compartolid.es/booksense-xt) y con la compra del reconocedor óptico de caracteres (OCR) [OmniPage.](http://www.compartolid.es/omnipage/)

#### **ETI-ELOQUENCE TTS**

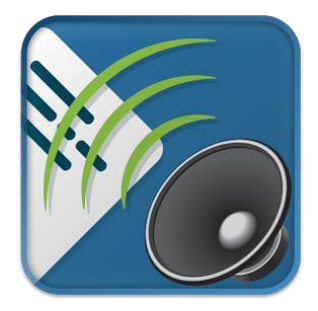

Es un motor TTS muy ágil que consume pocos recursos. Está disponible en muchos idiomas para distintos sistemas operativos y posee una amplia variedad de aplicaciones como:

Lectores de pantalla y aplicaciones para ciegos: Talkback o Mobile Accessibility.

Software GPS (Google Maps).

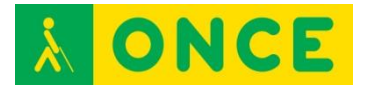

Lectores de libros electrónicos (Play Books).

Traductores (Traductor de Google).

#### **Autor**: **[Code Factory](http://www.codefactory.es/en/)**.

**Idioma**: Se encuentra disponible en muchos idiomas (10) entre ellos el español.

**Licencia**: En Windows viene incluida con el lector de pantalla JAWS.

En Android se puede comprar en la Play Store de Google. No es un motor gratuito

La Licencia de la versión para Android incluye 10 idiomas: alemán, español (de España y México) finlandés (Finlandia) francés (de Francia y Canadá) inglés (de Reino Unido y Estados Unidos) italiano y portugués (de Brasil).

#### **REQUISITOS**

- Sistemas operativo Windows XP, 7 y 8 (32 y 64 Bits) y Android 4.0 o superior.
- Altavoces o auriculares.

#### **USO**

En Windows la síntesis de voz que viene incluida con el lector de pantalla JAWS muestra un rendimiento muy óptimo que resulta muy ágil al manejar los diferentes programas. Además, dispone de multitud de opciones que se entremezclan con las propias del lector.

Si se quiere hacer uso de este motor con cualquier otro lector, es necesario comprarla.

En Android dispone de muy buenas posibilidades de configuración como son el diccionario personalizado, la optimización de audio y el ajuste de frecuencia de muestreo para optimizar el rendimiento del terminal, especialmente los de menores prestaciones.

#### **LOQUENDO TTS**

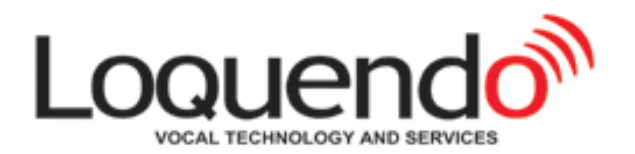

Tecnología de síntesis de voz en forma de librería a disposición de los desarrolladores que quieren incorporarlo a sus aplicaciones para crear sus

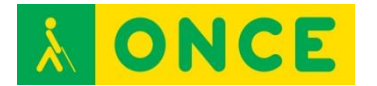

propios textos para convertirlos a voz, ajustarlos y guardar las particularidades para su utilización futura.

Disponible en más **[de 30 idiomas con más de 70 voces.](http://www.nuance.es/empresas/solucion/soluciones-de-atencion-al-cliente/servicios-y-soluciones/soluciones-de-recepcion-de-llamadas/loquendo-small-business-bundle/disponibilidad-de-idiomas/index.htm)** Loquendo TTS es compatible con los principales sistemas operativos y estándares de voz y está disponible en una amplia gama de configuraciones para cumplir los requisitos de cualquier aplicación.

Voz muy expresiva que permite sonidos de toses, risas o llanto. Permite definir la pronunciación de los acrónimos, los nombres propios, las abreviaturas, etc. Con posibilidades de configuración para modificar la velocidad, el tono del habla, la frecuencia y la duración de las pausas.

#### **Autor**: Nuance.

Idioma: Más de 30 idiomas. En español cuenta con múltiples voces: Jorge y Carmen. En catalán Jordi y Montserrat. Tiene voces en gallego (Carmela) en valenciano (Empar) y muchas voces en español de América latina: Ximena, Carlos, Esperanza (México) Soledad (Colombia) Francisca (Chile) Diego (Argentina).

**Licencia**: Se puede usar en los siguientes sistemas operativos: Server, Microsoft Windows (Server 2008, Server 2003), Linux (Red Hat Enterprise, SuSE, CentOS), Microsoft Windows (7, Vista, XP, 8, 8.1, 10), Linux (Debian, Ubuntu), Mac OS X (SnowLeopard), Genivi, Linux Embedded, Microsoft Auto, QNX, VxWorks, Android, iPhone OS, LiMo, Maemo, Moblin, MeeGo, PalmOS, Symbian OS, Windows Mobile, Linux Embedded, Windows Embedded Standard, Windows Embedded CE, RTEMS.

#### **Requisitos**:

CPU:Procesador 32 y 64 bits y cualquier procesador Pentium o equivalente.

Todos los sistemas operativos.

256 MB de memoria RAM.

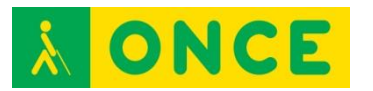

## **OTROS SINTETIZADORES**

<span id="page-36-0"></span>**PICO TTS** 

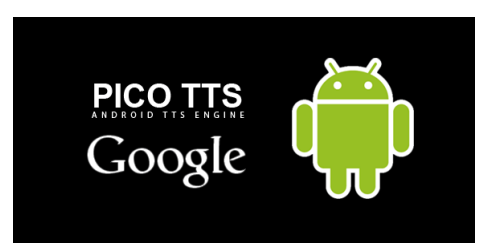

En Android el motor TTS viene incorporado por defecto aunque es posible instalar y personalizar varios motores, eligiendo siempre uno como motor TTS principal.

El sintetizador de voz por defecto en la mayoría de dispositivos Android es PICO TTS, desarrollado por la compañía SVOX. La calidad de voz no es mala pero resulta muy monótona.

**Autor**: Google/SVOX.

**Idioma**: Muchos, entre ellos español.

**Coste**: Gratuito.

**Disponibilidad**: Sólo con algunos dispositivos Android.

**IVONA TTS** 

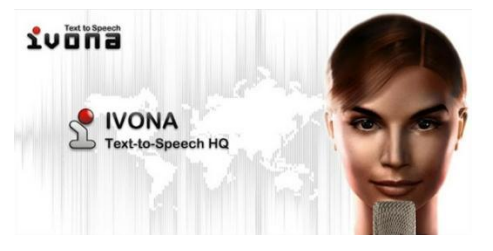

Uno de los mejores sintetizadores de voz para Android junto con SVOX es IVONA TTS. Tiene una voz muy clara, realista y con buen acento y dispone de muchas voces en múltiples idiomas. En español, disponemos de **[Conchita](https://play.google.com/store/apps/details?id=com.ivona.tts.voicebeta.spa.esp.conchita)** y **[Penélope](https://play.google.com/store/apps/details?id=com.ivona.tts.voicebeta.spa.usa.penelope)**.

**Autor**: IVONA.

**Idioma**: Muchos, entre ellos español.

**Coste**: Gratuita la versión beta.

**Disponible**: En IVONA TTS en Google Play.

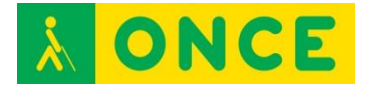

#### **SVOX CLASSIC TTS**

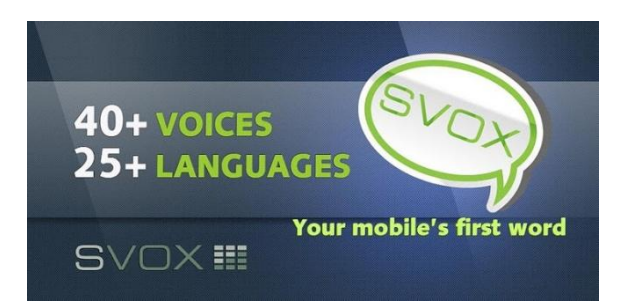

Al igual que IVONA tiene un amplio surtido de **[voces e idiomas](https://play.google.com/store/apps/developer?id=SVOX+Mobile+Voices)**, siendo además una de las empresas con más tiempo y experiencia en el sector. En español tenemos la voz de **[Noelia](https://play.google.com/store/apps/details?id=com.svox.classic.langpack.es_es_fem)** y **[Pablo](https://play.google.com/store/apps/details?id=com.svox.classic.langpack.spa_esp_male)** y en América latina, las voces de Angélica y Juan, todas ellas de coste. Se pueden instalar las versiones de prueba desde Google Play.

Este sintetizador se puede configurar: aumentar o reducir el volumen de voz, el tono o mejorar el rendimiento.

**Autor**: SVOX.

**Idioma**: Muchos, entre ellos español.

**Coste**: Se pueden probar las voces gratuitamente pero con coste.

**Disponible**: En Google Play SVOX Classic TTS.

#### **SAMSUNG TTS**

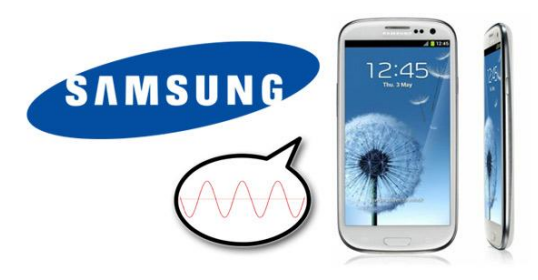

**Samsung** incorpora un sintetizador de voz propio en los dispositivos Android de su marca basados en los sintetizadores de **[HTS Working Group](http://hts.sp.nitech.ac.jp/)**.

Entre las voces que incorpora, se encuentran **Ji-Soo** *(***coreano***)* **Alice** *(***inglés EEUU***)*, **Rosa** (español) **Hanna** *(***alemán***)* y **Marie** *(***francés***)* todas voces femeninas.

Además de poder configurarse como otras voces (tono, velocidad, volumen...) incorpora la posibilidad de activar ciertos efectos de voz (**profunda, alta, fina, gruesa, robótica o con efecto de helio**).

**Autor**: Samsung.

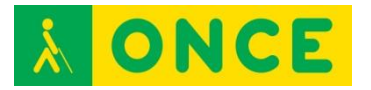

**Idioma**: Muchos, entre ellos español.

**Coste**: Gratuito.

**Disponible**: Sólo en dispositivos de la marca Samsung.

#### **BIBLIOGRAFÍA, MANUALES, RECURSOS Y ENLACES DE INTERÉS.**

- [Síntesis de voz:](http://www.programaraciegas.net/?tag=sintesis-de-voz) <http://www.programaraciegas.net/?tag=sintesis-de-voz>

Tipos de síntesis de voz:

- [Wikipedia:](https://es.wikipedia.org/wiki/S%C3%ADntesis_de_habla) [https://es.wikipedia.org/wiki/S%C3%ADntesis\\_de\\_habla](https://es.wikipedia.org/wiki/S%C3%ADntesis_de_habla)
- [Tipos de síntesis: ventajas y desventajas](http://klango.net/pl/forum/thread/tid/939569) <http://klango.net/pl/forum/thread/tid/939569>

Librerías:

- [Compartolid](http://www.compartolid.es/vocalizer/) (Vocalizer): <http://www.compartolid.es/vocalizer/>
- [Compartolid:](http://www.compartolid.es/eti-eloquence-tts/) <http://www.compartolid.es/eti-eloquence-tts/>
- [Sintetizadores de voz para Android:](http://www.emezeta.com/articulos/10-sintetizadores-de-voz-tts-para-android) [http://www.emezeta.com/articulos/10-sintetizadores-de-voz-tts-para](http://www.emezeta.com/articulos/10-sintetizadores-de-voz-tts-para-android)[android](http://www.emezeta.com/articulos/10-sintetizadores-de-voz-tts-para-android)
- [Monografías:](http://www.monografias.com/trabajos89/sintesis-voz/sintesis-voz.shtml) <http://www.monografias.com/trabajos89/sintesis-voz/sintesis-voz.shtml>
- [CIDAT:](file:///D:/02/www.once.es/cidat/) [www.once.es/cidat/](http://www.once.es/cidat/)

[Volver al índice](#page-1-0)

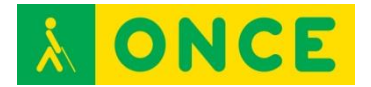

## <span id="page-39-0"></span>**ALMACENAMIENTO DE LA INFORMACIÓN EN LA NUBE**

Cuando se habla de la "nube" se hace referencia a que los datos se guardan en dispositivos físicos de almacenamiento que tienen los servidores de las empresas que ofrecen estos servicios. Se trata de discos duros con gran capacidad de almacenamiento y fuertes protocolos de seguridad para preservar la información. Esta forma de almacenar, tienen muchas ventajas, la principal es la ubicuidad de los datos, estés donde estés y tengas o no tu ordenador a mano, si has tenido la precaución de utilizar alguna herramienta de almacenamiento en la "nube", podrás acceder a tus datos en cualquier momento y en cualquier lugar.

#### **FICHA TÉCNICA**

Se pueden guardar programas y archivos de texto, vídeo y fotografías, compartirlos con quien se elija y tener acceso a ellos desde todos los dispositivos para consulta y edición en cualquier parte. Además, si no hay mucha necesidad en cuanto a cantidad de información, se pueden utilizar versiones gratuitas, disponibles en la mayoría de proveedores.

Las características que suelen estar presentes en la mayoría de herramientas a la hora de elegir una u otra son las siguientes:

- Espacio disponible: la máxima cantidad de información que permiten almacenar gratuitamente o mediante pago los distintos proveedores de servicios.
- Gratuidad: prácticamente todas las herramientas tienen dos versiones, una gratuita y otra de pago.
- Restricciones: las distintas herramientas pueden imponer restricciones, fundamentalmente, en la versión gratuita, que suelen afectar a la máxima cantidad de información permitida o cantidad de archivos a subir.
- Sistemas Operativos: existen herramientas para todos los sistemas de PC: (Windows, Macintosh, Linux) y para dispositivos móviles (iOS de Apple y Android).
- Versiones de escritorio para PC o Web. Existen versiones para trabajar en "modo escritorio" en tu ordenador y para trabajar directamente en la Web interactuando con un navegador de Internet. Para decidir si se trabaja con una u otra es fundamental, en nuestro caso, valorar el nivel de accesibilidad.
- Tamaño máximo de archivo: puede existir limitación, en las versiones gratuitas, en cuanto al tamaño máximo de información de un sólo archivo.
- Sincronización con carpetas de PC: cada vez que se ejecuta la herramienta, se sincroniza la información disponible en la "nube" con respecto a la que se tiene en el PC u otro dispositivo. Esto significa que

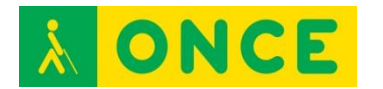

cuando se modifica una información, queda registrada en la nube, de forma que da igual desde qué dispositivo accedamos o el lugar, ya que tendremos la misma información actualizada accediendo a un único lugar de almacenamiento. No hay que preocuparse por copiar el fichero en todos los dispositivos para actualizar la última versión, sólo habrá una y estará disponible cuando queramos.

- Los inconvenientes principales: la confidencialidad de la información o recordar distintas contraseñas, a menos que se tenga una clave única para distintos servicios o se disponga de un gestor de contraseñas.

## **LA NUBE PARA PC**

## <span id="page-40-0"></span>**DROPBOX**

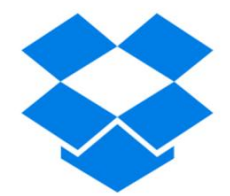

Una de las herramientas más populares es **"Dropbox"** (https://www.dropbox.com/es) que está disponible para ordenadores y dispositivos móviles. La descarga en el dispositivo es completamente accesible y su versión para escritorio también tiene una accesibilidad bastante aceptable, tanto con lectores de pantalla como con magnificadores de texto para sistemas operativos Windows versiones 7 y 8. Sin embargo, su homóloga para su uso en la Web no es tan recomendable porque hay características importantes que no son accesibles.

Por lo que respecta al sistema operativo Macintosh en el Acceso a la Web, hay algunos elementos que no están etiquetados. Una vez iniciada la sesión, la primera vez aparecerá la opción de descarga automática del software cliente, que es invisible para VoiceOver y automáticamente navega dentro de las otras opciones de la Web ignorando este previo aviso. El registro del usuario también es un poco confuso. Además, hay muchos objetos o elementos que no están correctamente etiquetados aunque no impiden realizar las tareas que ofrece esta herramienta.

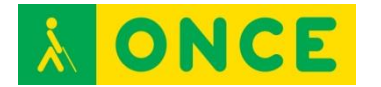

**GOOGLE DRIVE** 

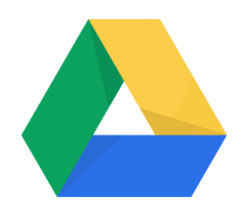

Es una aplicación de Google que instala una carpeta en el equipo y funciona como cualquier otra.

Cada vez que se modifica algo en la carpeta del equipo se sincroniza automáticamente con el Google Drive en la Web (o en la Nube).

Es gratuita para 15 GB de espacio de almacenamiento que contempla lo que se guarde en Google Drive, Gmail y Fotos de Google+.

Hay un plan especial gratuito para trabajo y estudiantes que proporciona 30 GB de espacio gratuito.

En Google Drive solo ocupan espacio de almacenamiento los elementos sincronizados o subidos, no computan para calcular el espacio restante los archivos hechos con Documentos, Hojas de cálculo o Presentaciones de Google, así como tampoco las carpetas o archivos que hayan compartido otros usuarios con nosotros.

Está disponible para equipos con sistemas operativos Windows XP, 7 y 8 (32 y 64 Bits) Mac OS X, Android e iOS (iPhone y iPad) que dispongan de un navegador Web. Precisa conexión a Internet y es necesario tener una cuenta de correo electrónico registrada en Google. Si tenemos una cuenta de Gmail ya está registrada porque es un servicio de Google. Si nuestra cuenta habitual no es de Gmail, hay que registrarla en Google.

Se puede utilizar con teclado o combinaciones de teclas y con puntero de ratón. El uso con lector de pantalla da buenos resultados de accesibilidad, así como con un magnificador.

Utiliza la configuración de apariencia del sistema operativo (colores, tipos de letras, tipos de ventanas) así como el cursor de escritura.

Dispone de buen contraste de los elementos.

Se puede usar con sordera o deficiencia auditiva poco funcional.

Es necesario saber desplazarse por los elementos básicos del sistema operativo y por los controles de las aplicaciones, saber crear una estructura de carpetas, y moverse entre carpetas y archivos, además de seleccionar archivos, copiarlos y pegarlos.

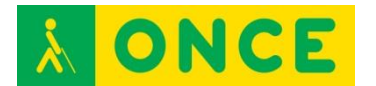

Si se desea utilizar la página Web de Google Drive, no es imprescindible hacerlo, es necesario saber desplazarse por los textos y controles de las páginas Web.

Permite arrastrar archivos dentro y fuera de la carpeta, cambiar el nombre de los archivos, mover archivos y carpetas, modificar, guardar y eliminar archivos.

La mayoría de los archivos y carpetas de Google Drive están disponibles incluso si no se dispone de conexión a Internet. Se sincronizan en cuanto se disponga de la conexión.

Cualquier cambio realizado de forma local en la carpeta de Google Drive se reproduce en Google Drive en la Web. Todo lo que se comparta, se mueva, se modifique o elimine se reflejará en cuanto el ordenador termine de realizar la sincronización de los cambios.

Al detectar cambios o transcurrido un determinado periodo de tiempo y disponer de conexión a Internet, todos los equipos actualizan automáticamente el contenido de la carpeta de Google Drive, reflejando los cambios que se hayan sincronizado en otros equipos con Google Drive en la Web.

También se pueden compartir archivos y carpetas con otros usuarios y los que compartan otros usuarios con nosotros aparecerán en nuestra carpeta de Google de forma automática.

## **LA "NUBE" PARA SMARTPHONE**

#### <span id="page-42-0"></span>**Sistema Operativo iOS:**

En el caso de Dropbox los usuarios de VoiceOver pueden trabajar de forma autónoma con la aplicación. Todos los controles están correctamente etiquetados y la navegación se efectúa de forma correcta por todos los elementos de la interfaz.

Con OneDrive en versiones anteriores a la actual (5.1) OneDrive era a la vez, fácil de usar y bastante accesible pero la actual versión presenta problemas de navegación con VoiceOver. La navegación permitía acceder a casi todos los elementos de pantalla, sin embargo, ahora no es así. Por ejemplo, con el "botón" que aparece en la esquina superior izquierda que presenta un dibujo de "menú de opciones" en lugar de botón y que lleva al usuario a la ventana Cuentas de OneDrive. El problema se presenta cuando se desea volver a la ventana anterior. Con VoiceOver la tarea es imposible y con Zoom será extremadamente difícil aunque sí se podría llevar a cabo. También hay algún problema con el etiquetado, por ejemplo, con "Copia de seguridad de la cámara", ahora aparece como "Copia seg. Cámara" y así, es verbalizado por la síntesis de voz.

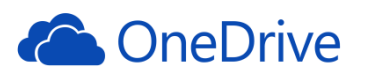

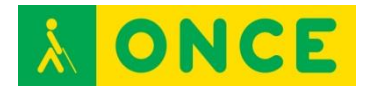

No obstante, los usuarios expertos en el manejo del sistema operativo iOS podrán acceder a casi todos los elementos aunque de una forma no estándar, en cambio usuarios nóveles empleando los comandos de VoiceOver más comunes, tendrán grandes problemas al intentar interactuar con los elementos de algunas ventanas.

Google Drive no plantea ningún problema de accesibilidad. Una vez validado el usuario, la aplicación muestra la lista de carpetas y archivos disponibles, botones para añadir, ordenar, buscar, etc. Junto a cada archivo o carpeta, existe un botón etiquetado como "más detalles", desde el que se realizan todas las acciones permitidas por el elemento en cuestión (compartir, eliminar, obtener enlace, conocer el nombre de los usuarios que tienen acceso al elemento, etc.). Todos los elementos de la aplicación están correctamente etiquetados. Las opciones a las que se accede desde el botón "más detalles" ubicado al lado de cada elemento se pueden utilizar normalmente con VoiceOver. La configuración de la APP tampoco plantea problemas.

Wuala no es nada recomendable para personas ciegas. No hay problemas graves de accesibilidad pero sí en cuanto a facilidad de uso, ya que para poder trabajar con archivos, es preciso subirlos a la "nube" primero y este sí que es un problema, ya que en la versión para iOS no está permitido y si se quieren subir desde PC en Windows, no es accesible.

#### **Sistema operativo Android:**

Dropbox presenta sus carpetas y contenidos de forma accesible aunque no ocurre lo mismo con las opciones como el control que abre un menú (accesible) para "compartir", eliminar", "cambiar nombre" y "mover". Tampoco es posible aplicar la función "favoritos" a un archivo desde el "botón" correspondiente. Los archivos PDF no son accesibles.

Otra de las herramientas en la que es posible utilizar la mayoría de las funcionalidades con TalkBack es OneDrive. En su última versión evaluada (v.2.9.7) presenta algunos cambios en su interfaz que mejoran su funcionalidad general frente a usuarios con resto visual pero siguen presentándose elementos importantes de la interfaz de forma no accesible: controles no etiquetados, funciones no intuitivas como desplazamiento de pantalla horizontal (dos dedos) que el usuario solo conocerá si es informado por otro usuario con resto visual, controles que no permanecen el tiempo suficiente en pantalla como para poder interactuar con ellos.

A diferencia de lo que ocurre con iOS, Wuala es una aplicación sencilla e intuitiva.

Con TalkBack es posible acceder a los elementos imprescindibles para el uso de la aplicación. En la última versión evaluada, v.2.8.6, las novedades consisten en la carga de fotos y vídeos a la cuenta de Wuala desde la cámara y a los códigos promocionales, que ahora podrán ser canjeados desde la configuración de Wuala.

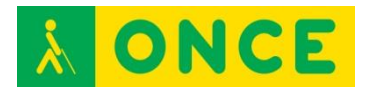

A partir de finales de 2014, Wuala dejó de ofrecer las cuentas con 5 GB de almacenamiento de forma gratuita tal como lo venía haciendo desde su aparición.

Google Drive permite trabajar con las opciones de accesibilidad de Android de forma autónoma.

Por último, SendSpace, aunque es accesible, su interfaz sólo está en idioma inglés. Cuando se trabaja con una síntesis de voz, este aspecto es mucho más relevante que en otras circunstancias. La interfaz de la aplicación es bastante sencilla y su seguimiento con TalkBack no ofrece problemas significativos, pudiéndose acceder a los contenidos fundamentales de la aplicación.

#### **BIBLIOGRAFÍA, MANUALES, RECURSOS Y ENLACES DE INTERÉS.**

- [CIDAT](http://cidat.once.es/home.cfm?id=1751&nivel=2) (con tres artículos muy completos: ¿Me interesan los Servicios en "la nube" para mi Smartphone?, ¿Qué podemos esperar de las herramientas de almacenamiento en "la nube"?, Dropbox). <http://cidat.once.es/home.cfm?id=1751&nivel=2>
- [¿Qué pasa cuando almacenas en la nube?:](http://www.trendmicro.es/media/br/what-happens-when-you-store-in-the-cloud-es.pdf) [http://www.trendmicro.es/media/br/what-happens-when-you-store-in-the](http://www.trendmicro.es/media/br/what-happens-when-you-store-in-the-cloud-es.pdf)[cloud-es.pdf](http://www.trendmicro.es/media/br/what-happens-when-you-store-in-the-cloud-es.pdf)
- [Compartolid](http://www.compartolid.es/google-drive/) (Google Drive): <http://www.compartolid.es/google-drive/>
- [Compartolid](http://www.compartolid.es/dropbox/) (Dropbox): <http://www.compartolid.es/dropbox/>

[Volver al índice](#page-1-0)

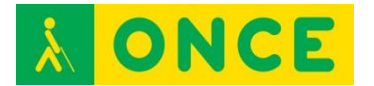

## <span id="page-45-0"></span>**BRAILLE LITERARIO Y BRAILLE COMPUTERIZADO**

El Braille Computerizado (8 puntos) nace de la necesidad de comunicar información entre máquinas (ordenadores, impresoras, líneas braille, anotadores, etc.).

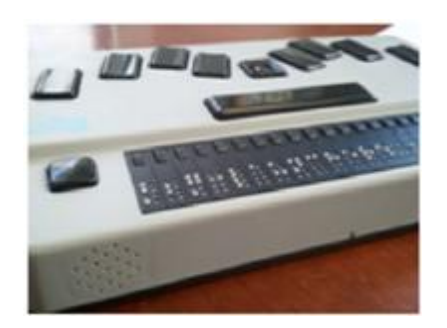

El braille de 6 puntos o literario, sin embargo, presenta graves problemas para representar todos los signos con los que trabaja el ordenador: el signo generador de braille consta de 6 puntos lo que da una gama de 64 signos representables, por ello para algunos signos tiene que utilizarse más de un carácter braille (mayúsculas, números, etc.).

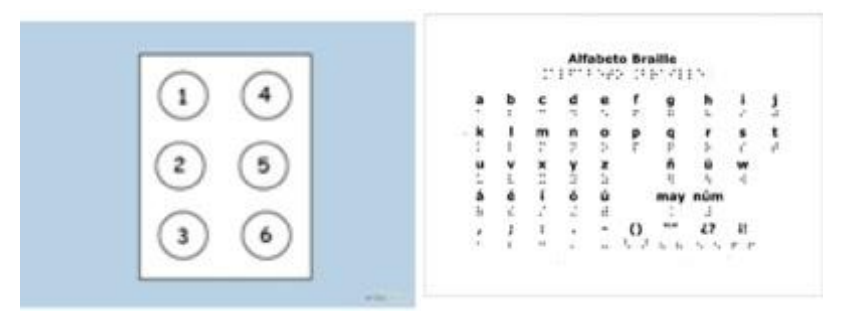

Los 2 nuevos puntos, el 7 y el 8 que se añaden al código de braille computerizado, se sitúan respectivamente bajo los puntos 3 y 6.

Signos básicos en braille computerizado:

Alfabeto en minúsculas: igual que en braille integral excepto la "ñ".

La "ñ minúscula" se representa con los puntos 1, 2, 4, 5, 6 y 8.

Para representar una letra mayúscula: se añade el punto 7 al carácter minúscula.

En las acentuadas, se añade el punto 8 al carácter.

En cuanto a los números 1 hasta 9, se añade el punto 6.

El número 0 se representa con los puntos 3, 4 y 6.

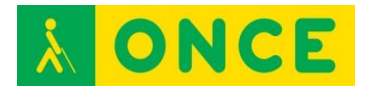

Los signos de puntuación básicos se escriben igual que en integral: coma, punto, dos puntos, punto y coma, guión, signo de sumar, cerrar interrogación.

Encontraremos diferencias entre el braille literario y el computerizado, en la representación de otros signos de puntuación y muchos de los símbolos que utilizamos. A continuación se detalla la representación de algunos de estos caracteres:

- Tanto por ciento: puntos 4, 5, 6.
- Barra inclinada: puntos 3, 4.
- Barra invertida: puntos 1, 2, 3, 4, 5, 6.
- Asterisco: puntos 2, 5, 6.
- Abrir paréntesis: puntos 1, 2, 3, 5, 6.
- Cerrar paréntesis: puntos 2, 3, 4, 5, 6.
- Comillas: puntos 5, 6.
- Ampersand: puntos 1, 2, 3, 4, 6.
- Dólar: puntos 2, 3, 4, 6.
- Abre llave: puntos 4, 6.
- Cierra llave: puntos 3, 5.
- Barra vertical: puntos 3, 4, 5.

Nota sobre escritura en equipos con teclado braille:

Los anotadores electrónicos parlantes que utilizamos funcionan internamente en braille computerizado sin que implique que este código deba utilizarse obligatoriamente para escritura. Es posible elegir el código braille, ya que todos ellos disponen de un programa transcriptor que permite leer y enviar correctamente los textos escritos en braille literario a un ordenador o impresora.

Algunos de estos equipos como el Sonobraille, presentan teclados con los puntos 7 y 8. Si se elige el braille computerizado como código de escritura, cualquier signo puede introducirse directamente desde el teclado. Por el contrario, la presencia de 6 teclas de escritura que caracteriza a otros equipos como el braille hablado, puede resultar engañosa: la introducción de signos computerizados que requieran los puntos 7 y 8 puede hacerse por medio de comandos (órdenes) que, pulsadas antes que el carácter, lo modifican.

Estos son algunos ejemplos:

- Carácter en mayúscula: cor-u más letra minúscula correspondiente.
- Bloqueo de mayúsculas: cor-u más cor-u (el texto que se escriba a continuación se escribirá en mayúsculas hasta pulsar el desbloqueo).
- Desbloqueo de mayúsculas: cor-q (restablece la escritura en minúsculas).
- "ñ": cor-(2, 5, 6) más n.
- Acentuadas: cor-(2, 5, 6) más vocal. Ejemplo: cor-(2, 5, 6) más la letra "a" produce una "á".
- Acento grave: cor-(2, 3, 5) más vocal.

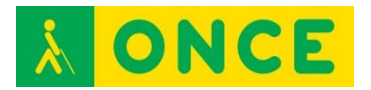

- Diéresis: cor-(2, 6) más vocal.
- Acento circunflejo: cor-(2, 3, 5, 6) más vocal.

#### **BIBLIOGRAFÍA, MANUALES, RECURSOS Y ENLACES DE INTERÉS.**

- [Manual de Usuario.](http://educacion.once.es/tiflotecnologia/9-documentacion-compartida/manual-tiflotecnologia-2003.pdf/at-download/file) Conocimientos básicos sobre Tiflotecnología. Utilidades, sugerencias y trucos. Junio 2003. Autores: Marta Alegría Fernández, Lina Apástegui Nadal, Rosa María Garrido Feijoo, José Antonio Muñoz Sevilla, Nieves Santorum Martín y Carmen Sanz Moreno: [http://educacion.once.es/tiflotecnologia/9-documentacion](http://educacion.once.es/tiflotecnologia/9-documentacion-compartida/manual-tiflotecnologia-2003.pdf/at-download/file)[compartida/manual-tiflotecnologia-2003.pdf/at-download/file](http://educacion.once.es/tiflotecnologia/9-documentacion-compartida/manual-tiflotecnologia-2003.pdf/at-download/file)
- [ONCE: Servicios especializados en discapacidad](http://www.once.es/new/servicios-especializados-en-discapacidad-visual/braille) (Braille): [http://www.once.es/new/servicios-especializados-en-discapacidad](http://www.once.es/new/servicios-especializados-en-discapacidad-visual/braille)[visual/braille](http://www.once.es/new/servicios-especializados-en-discapacidad-visual/braille)
- [ONCE: Servicios especializados en discapacidad](http://www.once.es/new/servicios-especializados-en-discapacidad-visual/braille/documentos/Folleto-SistemaBraille.pdf) (Folleto): [http://www.once.es/new/servicios-especializados-en-discapacidad](http://www.once.es/new/servicios-especializados-en-discapacidad-visual/braille/documentos/Folleto-SistemaBraille.pdf)[visual/braille/documentos/Folleto-SistemaBraille.pdf](http://www.once.es/new/servicios-especializados-en-discapacidad-visual/braille/documentos/Folleto-SistemaBraille.pdf)
- [Didáctica Sistema Braille:](http://www.ite.educacion.es/formacion/materiales/129/cd/unidad_5/m5_didactica_sistema_braille.htm) [http://www.ite.educacion.es/formacion/materiales/129/cd/unidad\\_5/m5\\_di](http://www.ite.educacion.es/formacion/materiales/129/cd/unidad_5/m5_didactica_sistema_braille.htm) [dactica\\_sistema\\_braille.htm](http://www.ite.educacion.es/formacion/materiales/129/cd/unidad_5/m5_didactica_sistema_braille.htm)
- [Alumnos con Discapacidad Visual. Necesidades y respuesta educativa](http://educacion.once.es/appdocumentos/educa/prod/Necesidades%20y%20respuesta%20educativa.pdf) (Pablo Martín Andrade. Páginas 48 en adelante y 57 en adelante): [http://educacion.once.es/appdocumentos/educa/prod/Necesidades%20y](http://educacion.once.es/appdocumentos/educa/prod/Necesidades%20y%20respuesta%20educativa.pdf) [%20respuesta%20educativa.pdf](http://educacion.once.es/appdocumentos/educa/prod/Necesidades%20y%20respuesta%20educativa.pdf)

[Volver al índice](#page-1-0)